## 用户手册

# FlexScan® **S2001W S2201W**

彩色液晶显示器

#### 重要

请仔细阅读用户手册和设定手册(分 册),掌握安全有效的使用方法。

#### [预防措施](#page-2-0)

#### [目录](#page-7-0)

第1章 [功能和概述](#page-8-0) 1-1 [功能](#page-8-0) 1-2 [按钮和指示器](#page-8-0) 1-3 [功能和基本操作](#page-9-0)

第 2 章 [设置和调整](#page-12-0)

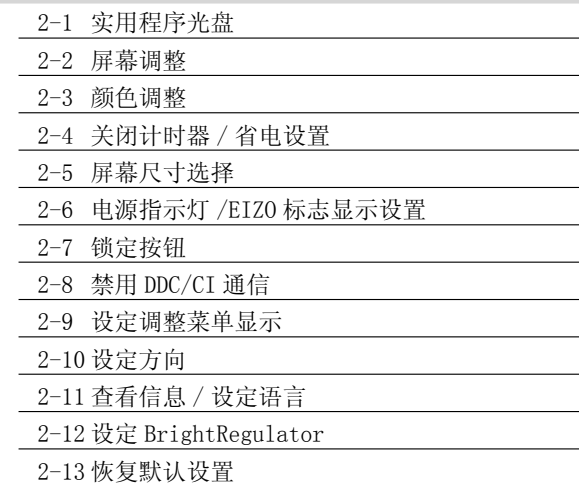

第3章 [连接电缆](#page-26-0) 3-1 [将两台 PC 连接至显示器](#page-26-0) 3-2 [连接外接 USB 设备](#page-27-0)

第4章 [疑难解答](#page-28-0)

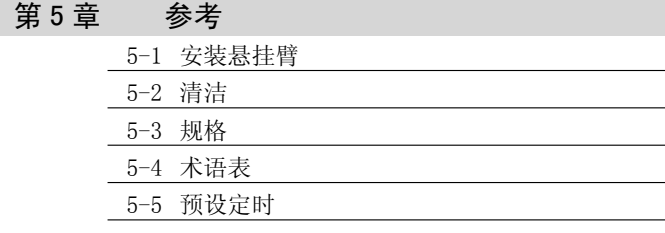

如何设定

请阅读设定手册(分册)

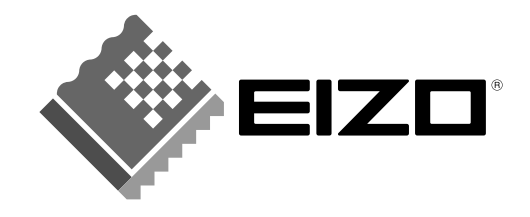

## 安全符号

本指南使用的安全符号如下。它们表示重要信息。请仔细阅读。

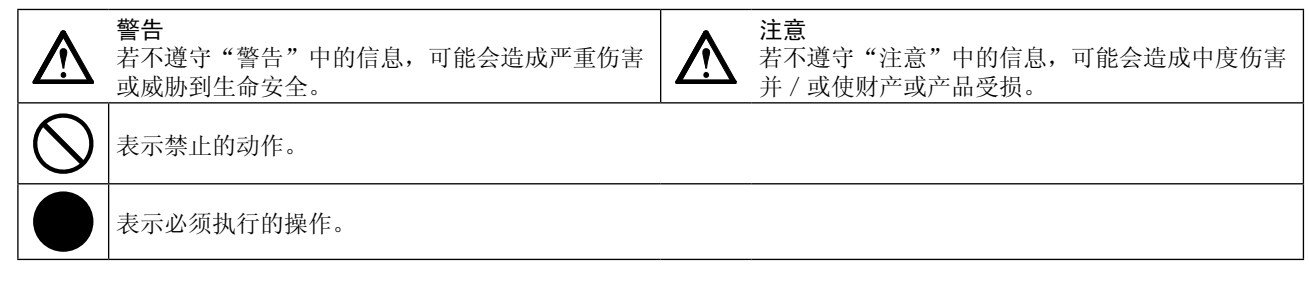

© 2007 EIZO NANAO CORPORATION 版权所有。

保留所有权利。如无 EIZO NANAO CORPORATION 的事先书面许可,不得将此手册中的任何章节进行复制或存 储于检索系统中,或者通过电子、机械等其它任何途径对其进行传播。

EIZO NANAO CORPORATION 没有义务保留任何提交的材料或机密信息,除非 EIZO NANAO CORPORATION 收到信 息之后进行事先安排。虽然已竭尽所能地保证此手册的信息是最新信息,但是请注意,EIZO 显示器规格如有 变动恕不另行通知。

此随显示器附上的用户使用手册是以英文版本的内容为最终依据。因此,如果有任何难於理解或有含糊不清 的地方,请参考本使用手册的英文版本。

中文翻译权 © 由雷射电脑有限公司所有

ENERGY STAR 是美国注册商标。 Apple 与 Macintosh 是苹果公司的注册商标。 VGA 是国际商业机器公司的注册商标。 DPMS 与 DDC/CI 是视频电子学标准协会的商标,而 VESA 是注册商标。 Windows 是微软公司的注册商标。 PowerManager 是 EIZO NANAO CORPORATION 的商标。 FlexScan、ScreenManager,i•Sound 和 EIZO 是 EIZO NANAO CORPORATION 在日本和其他国家的注册商标。

作为 ENERGY STAR® 的合作伙伴, EIZO NANAO CORPORATION 确认本产品符合能源效率 ENERGY STAR 标准。

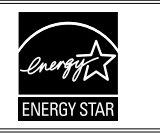

根据销售地区不同,产品规格可能也会变化。 请在以购买所在地区语言编写的手册中确认规格。

## <span id="page-2-0"></span>预防措施

### 重要

• 为配合在销售目标区域使用,本产品已经过专门调整。如果产品使用地并非销售目标区域,则本产品的工 作性能可能与规格说明不符。

\*\*\*\*\*\*\*\*\*\*\*\*\*\*\*\*\*\*\*\*

• 为了确保人员安全和正确维护,请仔细阅读本节内容以及显示器上显示的注意事项。

## [ 注意事项的位置 ]

Ex.S2201W

#### 高度可调节支架示例

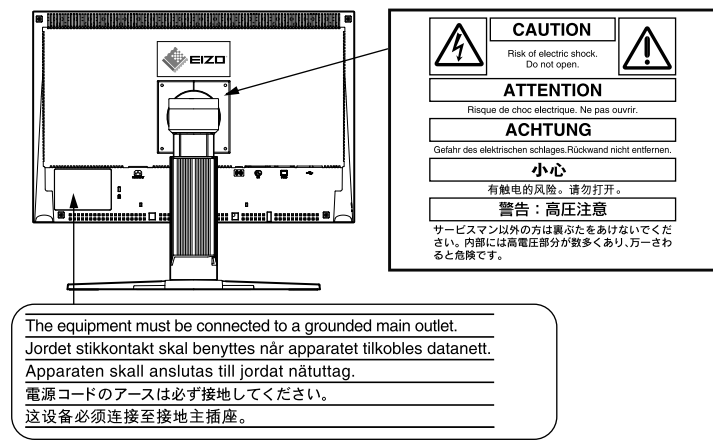

## 警告

#### 如果设备开始冒烟、有焦糊味或发出奇怪声音,请立即断开所有电路连接,并咨询经 销商。

继续使用有故障的设备可能会导致火灾、触电或设备损坏。

#### 切勿打开机壳或改装设备。

打开机壳或改装设备可能会导致火灾、触电或灼伤。

#### 请委托合格的维修人员进行各种维修。

切勿试图自行维修本产品,因为打开或取下机盖可能会导致火灾、触电或设备损坏。

#### 请将小东西或液体放置在远离设备的地方。

如果小东西通过通风孔意外掉入设备或液体意外流入设备,则可能导致火灾、触电或 设备损坏。

如果物体或液体掉入 / 流入设备, 请立即拔出设备插头。重新使用设备以前, 请委托 合格的维修工程师对其进行检查。

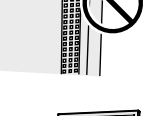

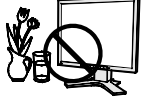

## 警告

#### 将设备安置在坚固稳定的地方。

如果设备放在不恰当的平面上,则设备可能会跌落并导致人身伤害或设备损坏。 如果设备跌落,请立即切断电源并咨询您的经销商。切勿继续使用已损坏的设备。使 用已损坏的设备可能会导致火灾或触电。

#### 请将设备放置在适宜的场所。

否则可能会导致火灾、触电或设备损坏。

- 切勿放在室外。
- 切勿放置在运输工具中(船、飞机、火车、汽车等)。
- 切勿放置在多尘或潮湿的场所。
- 切勿放置在蒸汽会直接接触屏幕的场所。
- 切勿放置在供暖设备或增湿器附近。

为避免出现窒息的危险,请将塑料包装袋放在远离婴儿和儿童的地方。

#### 请使用附带的电源线,并连接到当地的标准电源插座。 务必在电源线的额定电压范围内使用。 否则可能会导致火灾或触电。

若要断开电源线,请抓紧插头并拔出。 拉址电源线可能会使其受损,从而导致火灾或触电。

设备必须连接到接地的电源插座。 否则可能会导致火灾或触电。

#### 请使用正确的电压。

- 本设备只能在特定电压下使用。若将设备连接到本用户手册中指定的电压以外的电 压时,可能会导致火灾、触电或设备损坏。
- 切勿使电路超载,否则可能会导致火灾或触电。

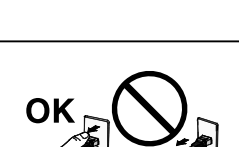

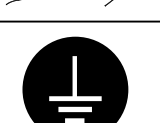

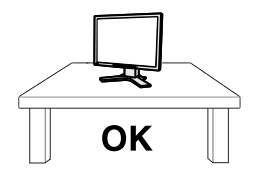

coro un

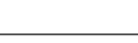

警告

#### 请小心使用电源线。

- 切勿将电源线压在本设备或其他重物下面。
- 切勿拉扯或缠绕电源线。

如果电源线已破损,请停止使用。使用已破损的电源线可能会导致火灾或触电。

#### 打雷时,绝对不要触摸插头和电源线。

否则可能会导致触电。

安装悬挂臂时,请参阅悬挂臂的用户手册,并牢固安装设备。 否则可能会导致设备与悬挂臂脱离,从而可能造成人身伤害或设备损坏。如果设备跌 落,请咨询您的经销商。切勿继续使用已损坏的设备。使用已损坏的设备可能会导致 火灾或触电。 重新安装倾斜底座时,请使用相同的螺丝并进行紧固。

切勿直接光着手触摸已损坏的液晶显示屏。 显示屏可能会有液晶流出,如果进入眼睛或口中,则将对人体造成危害。

如果皮肤或人体的任何部位与显示屏直接接触,请彻底清洗该处。 如果出现不良症状,请向医生咨询。

灯内含汞,请依照当地法规进行废弃处理。

注意

搬动设备时,请务必小心。 移动设备时,请断开电源线和电缆。在电源线保持连接时移动设备是非常危险的。因 为这样可能会导致人身伤害。

在搬动设备时,请用双手紧紧抓住设备底部,确保在抬起以前显示屏面朝外。 设备跌落可能会造成人身伤害或设备损坏。

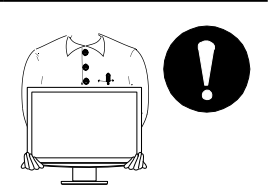

#### 切勿堵塞机壳的通风孔。

- 切勿在通风孔上放置任何物体。
- 切勿将设备安装到封闭空间中。
- 切勿在设备平放或上下颠倒时使用。

通风孔堵塞会造成空气流通不畅,从而可能会导致火灾、触电或设备损坏。

#### 切勿用湿手触摸插头。

否则可能会导致触电。

#### 请使用易于接近的电源插座。

这样可确保在出现问题时快速切断电源。

#### 定期清洁插头附近的区域。

插头上的灰尘、水或油可能会导致火灾。

#### 设备清洁以前,请先将插头拔出。

与电源插座相连时清洁设备可能会导致触电。

如果计划长期不使用本装置,为了安全和节电,请在关闭电源后拔掉电源插头。

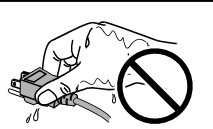

## <span id="page-6-0"></span>液晶显示屏

为了降低因长期使用而出现的发光度变化以及保持稳定的发光度,建议您以较低亮度使用显示器。

液晶面板采用高精技术制造。 但是请注意,任何像素缺失或像素发亮的现象并不表示液晶显示器的损坏。 有效像素百分比:99.9994% 或更高。

液晶显示屏的背光灯有一定的使用寿命。当显示屏变暗或开始闪烁时,请与您的经销商联系。

切勿用力按压显示屏或外框边缘,否则可能会导致显示故障,如干扰图案等问题。如果持续受压,液晶显示屏 可能会性能下降或损坏。(若液晶显示屏上残留压痕,使显示器处于黑屏或白屏状态。此症状可能消失。)

切勿用铅笔或铅笔等尖锐物体刮擦或按压显示屏,否则可能会使显示屏受损。切勿尝试用纸巾擦拭液晶显示屏, 否则可能会留下擦痕。

如果将冷的显示器带入室内,或者室内温度快速升高,则显示器内部和外部可能会产生结露。在此情况下,请 勿开启显示器并等至结露消失,否则可能会损坏显示器。

当显示器长期显示一个图像的情况下再次改变显示画面会出现残影。使用屏幕保护程序或计时器避免长时间显 示同样的图像。

## 舒适地使用显示器

屏幕极暗或极亮可能会影响您的视力。请根据环境调节显示器的亮度。

长时间盯着显示器会使眼睛疲劳。每隔一小时应休息十分钟。

## <span id="page-7-0"></span>目录

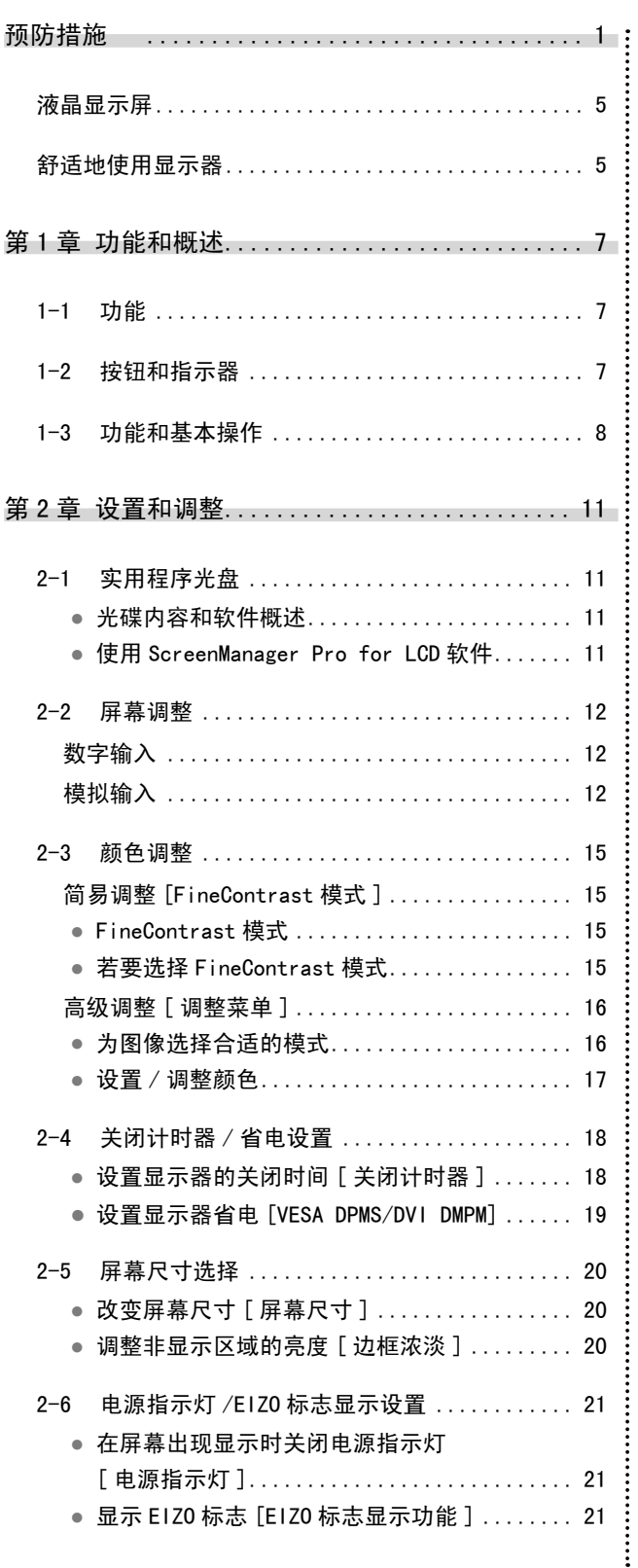

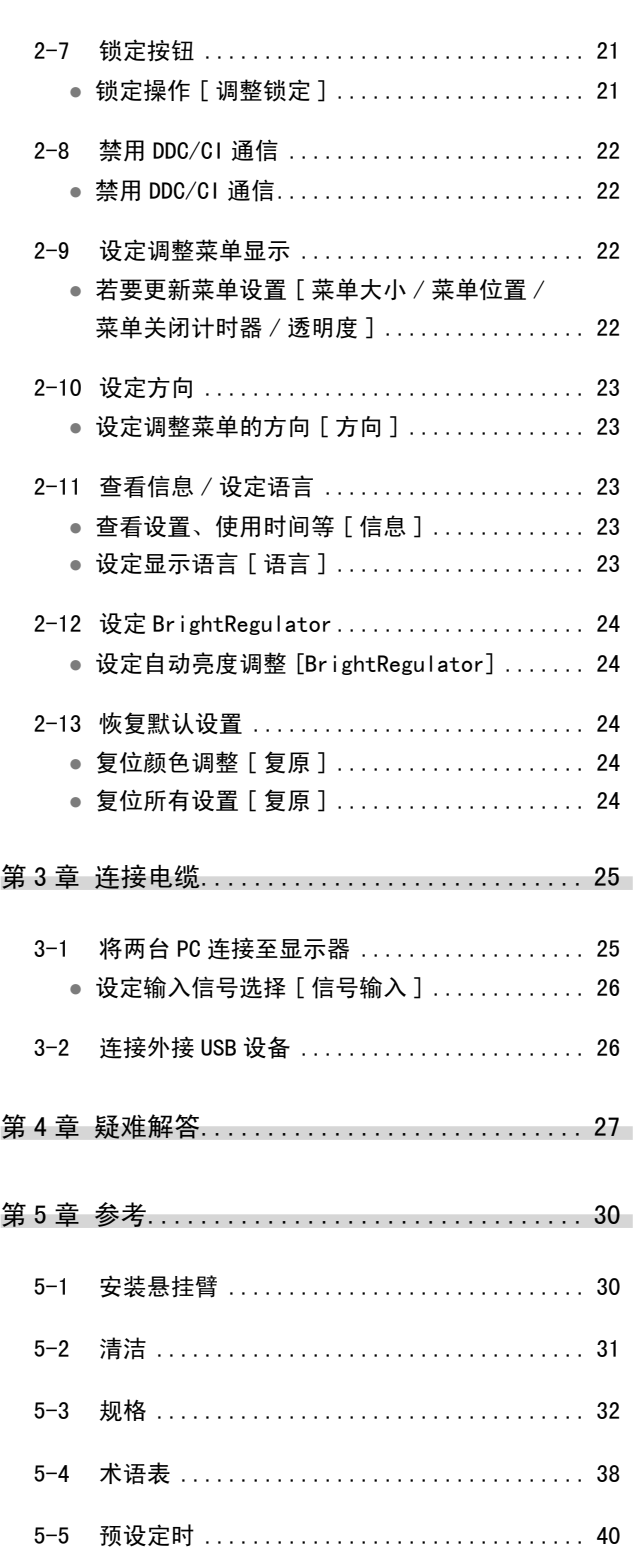

 $\overline{\phantom{a}}$  $\overline{\phantom{a}}$  $\overline{a}$  $\sim$  $\sim$  $\overline{\phantom{a}}$  $\sim$  $\sim$  $\sim$   $\sim$  $\sim$  $\overline{a}$  $\overline{a}$  $\sim$  $\sim$  $\overline{a}$  $\sim$  $\sim$  $\sim$  $\sim$  $\sim$   $-$ 

 $\overline{\phantom{a}}$ 

## <span id="page-8-0"></span>第 1 章 功能和概述

感谢您选择 EIZO 彩色液晶显示器。

### 1-1 功能

- 20.1(S2001W)/22.0(S2201W) 英寸宽荧幕液晶显示器
- 符合 HDCP 标准
- 立体声扬声器
- 兼容双输入(DVI-I 和 D-Sub 微型 15 针连接器)
- 兼容 DVI 数字输入(TMDS)
- 水平扫描频率、垂直扫描频率和分辨率如下:

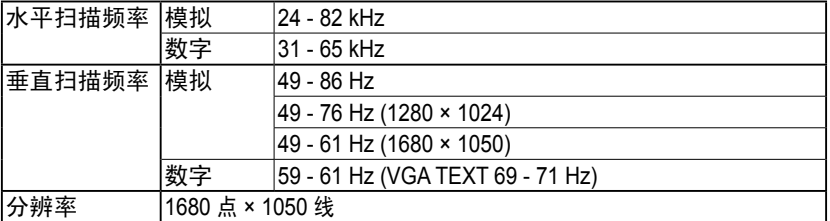

- 兼容帧同步模式 59-61 Hz \* 仅当在 < 屏幕尺寸 > 中选择 [ 全屏 ] 时。
- 可对放大图像进行调整的平滑处理(柔和一锐利)功能
- 可调整屏幕最佳模式的 FineContrast 模式
- 可通过配备鼠标 / 键盘的个人计算机控制显示器的实用程序软件 "ScreenManager Pro for LCD"(用于 Windows)(请参阅 EIZO LCD Utility Disk)。
- 内置 BrightRegulator 功能
- 内置自动调整功能

## 1-2 按钮和指示器

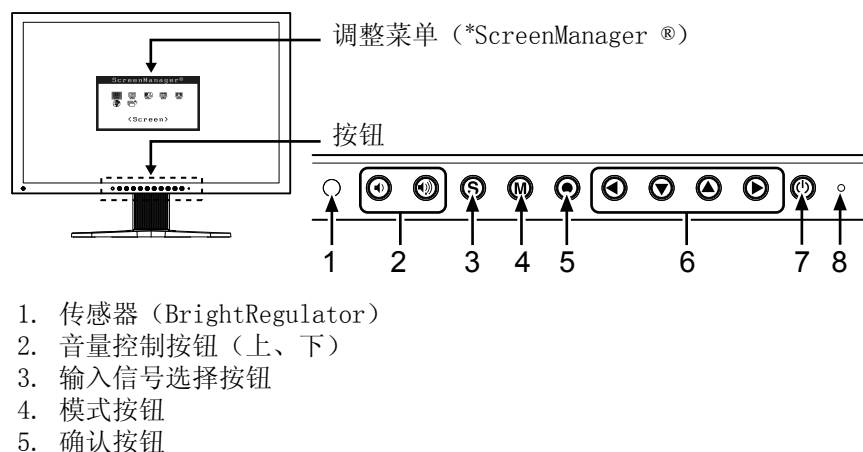

- 6. 控制按钮(左、下、上、右)
- 7. 电源按钮
- 8. 电源指示灯

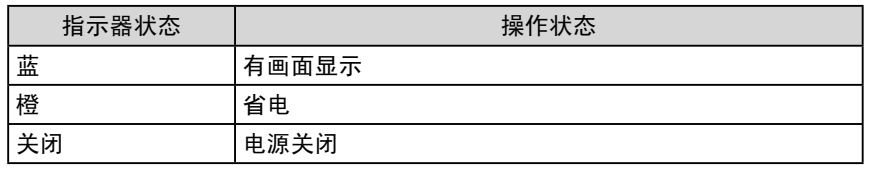

ScreenManager ® 是 EIZO 为调整菜单起的别名。

注

• 显示器的底座可更换成悬挂臂或其 它底座。(请参[阅第 30 页](#page-31-0)上的 "5-1 安装悬挂臂"。)

注

• 当屏幕上出现显示时,可将以蓝色 点亮的蓝色电源指示器关闭(参见 [第 21 页上](#page-22-0)的"在屏幕出现显示时 关闭电源指示器 [ 电源指示灯 ]")。 • 关于设定了"关闭计时灯"时电源 指示器的状态,请参[阅第 18 页](#page-19-0)上 的"设置显示器的关闭时间 [ 关闭 计时器 ]"。

## <span id="page-9-0"></span>1-3 功能和基本操作

### 调节屏幕和颜色

主菜单(有关操作请参[阅第 10 页\)](#page-11-0)

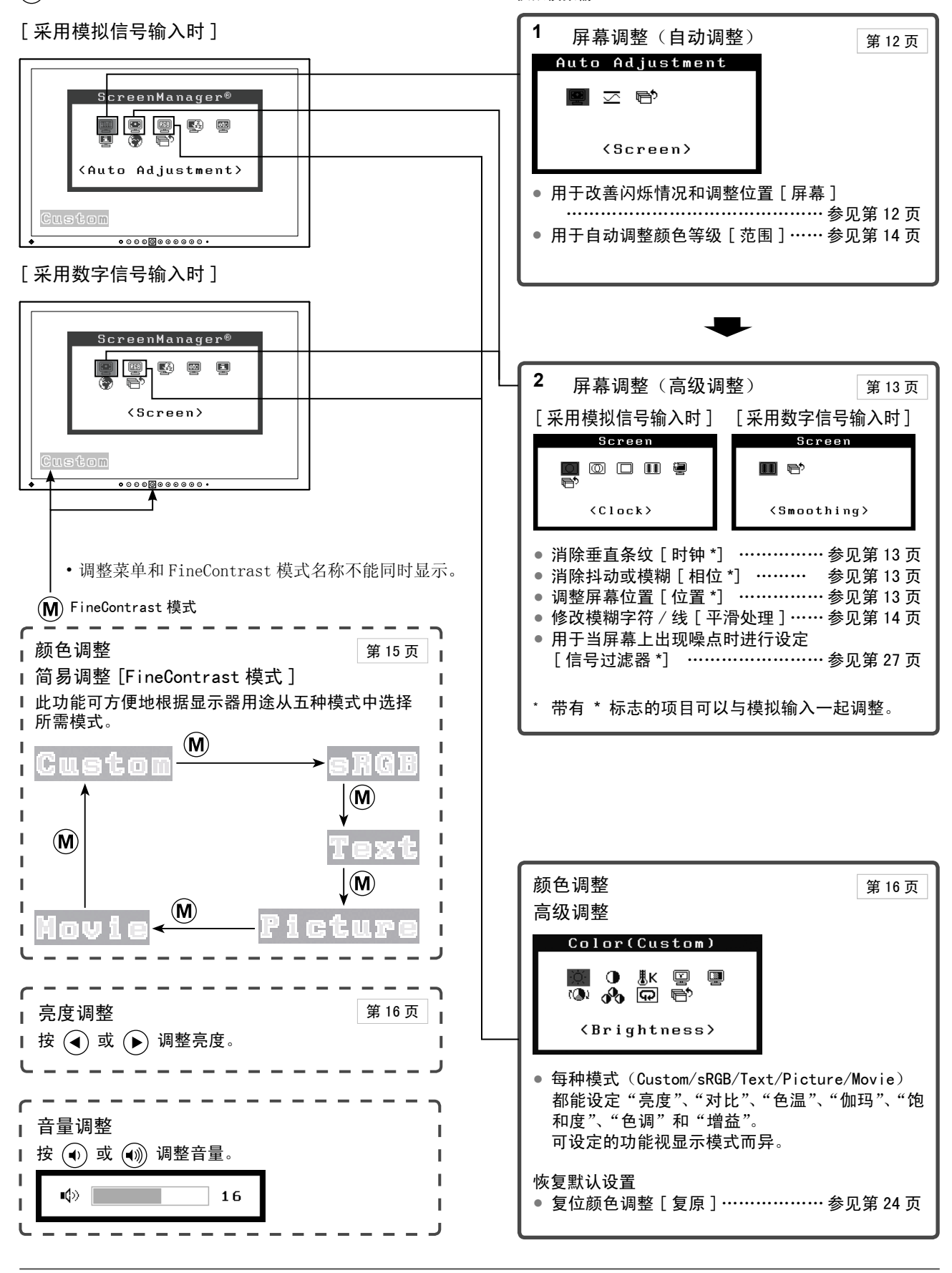

仅限模拟输入

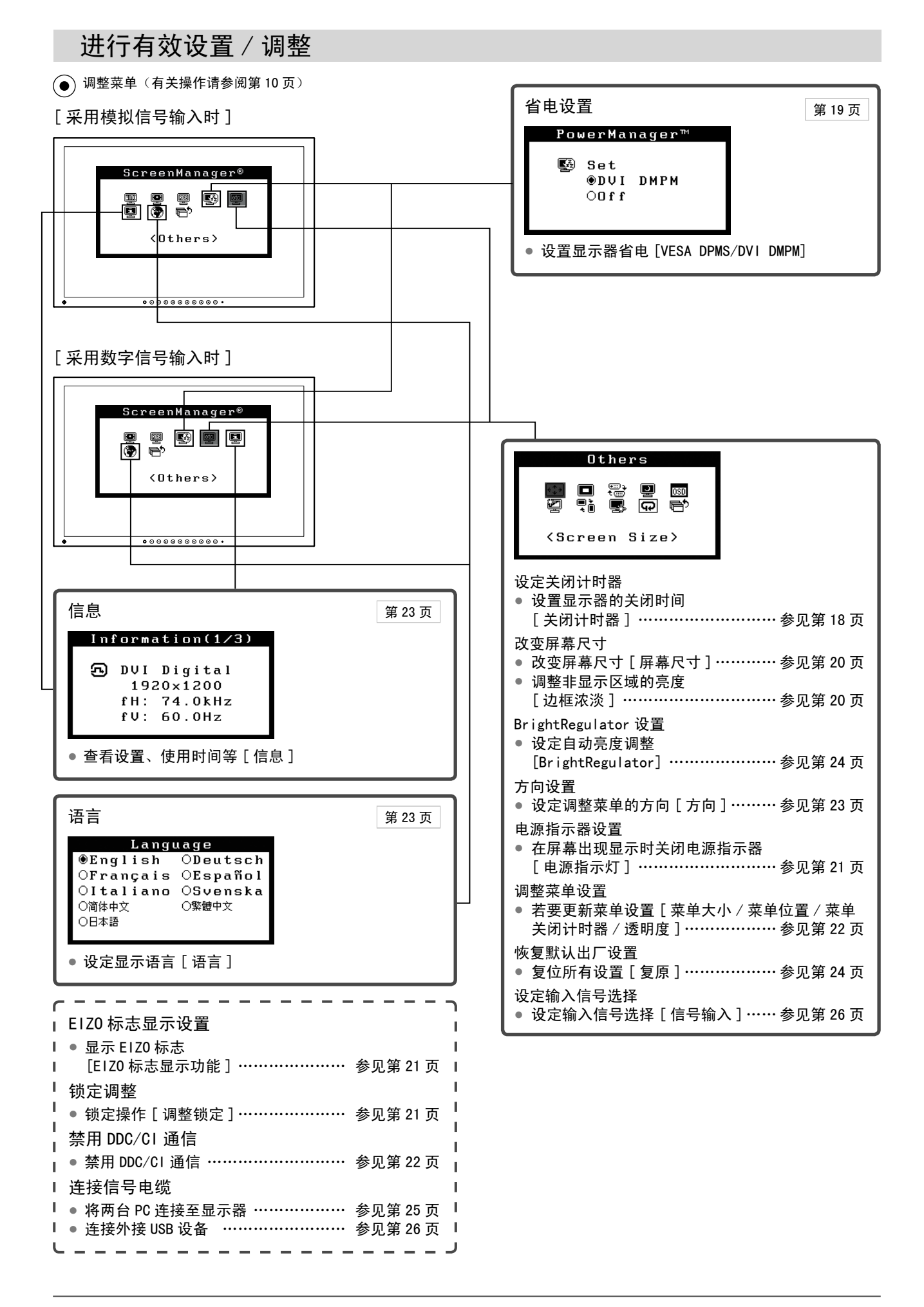

## <span id="page-11-0"></span>调整菜单的基本操作

[ 显示调整菜单和选择功能 ]  $(1)$  按  $\left($ . 出现主菜单。 (2) 使用  $\overline{(\bigcirc)}$  /  $\bigcirc$  /  $\bigcirc$  /  $\bigcirc$  选择一种功能, 然后按  $\bigcirc$  出现子菜单。 (3) 使用  $(\bullet)$  /  $(\bullet)$  /  $(\bullet)$  ) 选择一种功能, 然后按  $(\bullet)$ 。出现调整 / 设置菜单。 (4) 使用  $(\bigcap_{i=1}^{\infty}$  /  $(\bigcap_{i=1}^{\infty}$  /  $(\bigcap_{i=1}^{\infty}$  调整所选择的项目, 然后按  $(\bigcap_{i=1}^{\infty}$ 。设置即被保存。

#### [ 退出调整菜单 ]

(1) 从子菜单中选择〈返回〉, 然后按 (●)。出现主菜单。 (2) 从主菜单中选择〈退出〉, 然后按 。。退出调整菜单。

注

• 快速按 (●) 两次也可退出调整菜单。

## <span id="page-12-0"></span>第 2 章 设置和调整

## 2-1 实用程序光盘

随显示器一起提供的还有"EIZO 液晶显示器实用程序光盘"(光盘)。下表介绍了光盘内容以及应用软件的概述。

**...............................** 

#### ● 光碟内容和软件概述

 光碟中包含颜色配置文件、作调节用的应用程序和用户手册。有关软件启动步骤或文件访问步骤,请参阅光碟中的 "Readme.txt"或"Readme"文件。

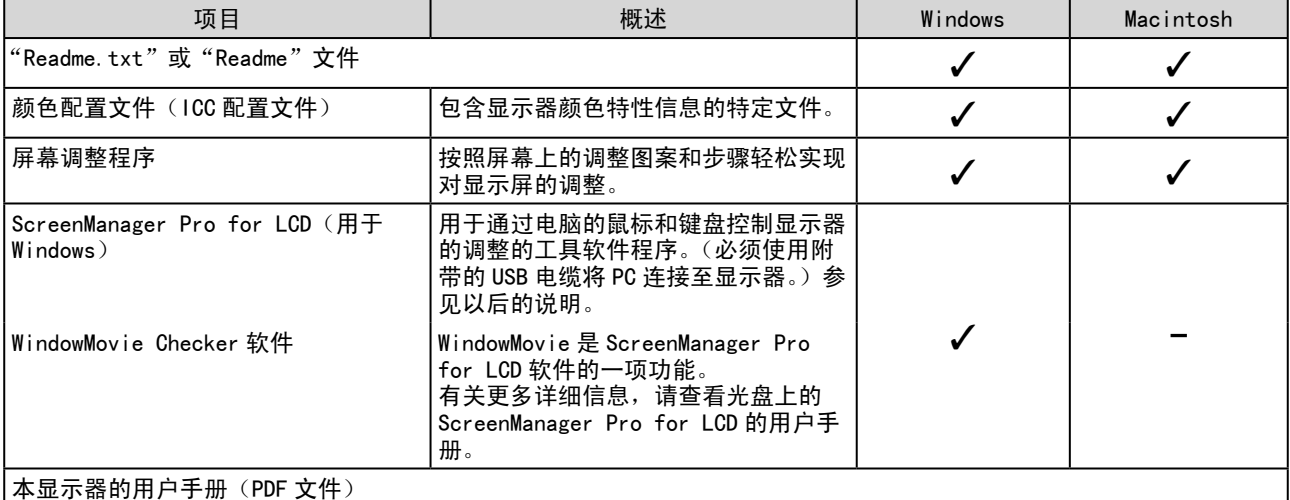

#### ● 使用 ScreenManager Pro for LCD 软件

若要安装及使用 ScreenManager Pro for LCD 软件,请参阅其光盘上的用户手册。 若要使用 ScreenManager Pro for LCD 软件调整显示器,请使用附带的 USB 电缆将 PC 连接至显示器。 详细说明,请参阅"第 3 章 3-2 连接外接 USB 设备"。

## <span id="page-13-0"></span>2-2 屏幕调整

#### 数字输入

输入数字信号时,图像根据显示器的预设数据正确显示。无需进行屏幕调 整。

#### 模拟输入

显示器屏幕调整用于抑制屏幕的抖动现象或者根据将要使用的 PC 来正确 调整屏幕位置和屏幕尺寸。

为了舒适地使用显示器,请在第一次设置显示器或者更新了所用 PC 的设 置时对屏幕进行调整。

在下列情况下将启用自动调整功能:

- 信号初次输入显示器时
- 改变分辨率或输入信号刷新率后信号初次输入显示器时

#### [ 调整步骤 ]

■ 自动调整

## *1* 自动调整屏幕 [ 屏幕 ]

 $(1)$  从 < 自动调整 > 菜单中选择 < 屏幕 >, 然后按 (•)。 (2) 使用  $($   $\bullet$  或  $($  $\bullet)$  选择 < 执行 >, 然后按 $($   $\bullet)$ 。 自动调整功能可修正闪烁、屏幕位置和屏幕尺寸。

如果使用自动调整功能无法获得满意的调整效果,请按照下列步 骤进行调整。屏幕正确显示时,进到步骤 4"范围调整"。

#### 高级调整

## *2* 运行屏幕调整程序。

将 EIZO LCD Utility Disk 装入个人计算机, 然后在个人计算机上 启动屏幕调整程序。

程序启动后,请按照程序中的说明执行步骤 3 中的调整。

#### 注意

• 显示器打开后,请等待至少 30 分 钟才能开始进行调整。

#### 注

• 使用随机提供的 EIZO LCD Utility Disk 中的"屏幕调整程序"。

#### 注意

• 自动调整功能对于 800 × 600 分 辨率(SVGA)以下的图像无效。

#### 注意

• 当图像在 Windows 或 Macintosh 的 显示区完全显示时才能正常使用此 功能。

当图像仅在屏幕的部分区域(例如 DOS 方式窗口)显示或者当正在使 用黑色背景(墙纸等)时,此功能 无法正常使用。

- 对于某些图形卡,此功能无法正常 使用。
- 自动调整过程中,屏幕上出现"自 动过程"。

注

- 关于如何启动屏幕调整程序,请参 阅"Readme.txt"或"Readme"文 件。正在使用 Windows 个人计算机 时,您可以从光碟的开始菜单直接 运行程序。
- 如果没有适合您 PC 的调整程序, 则屏幕上将显示棋盘图样(见下图) 并进入以下步骤操作。

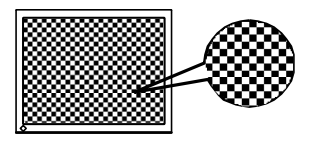

<span id="page-14-0"></span>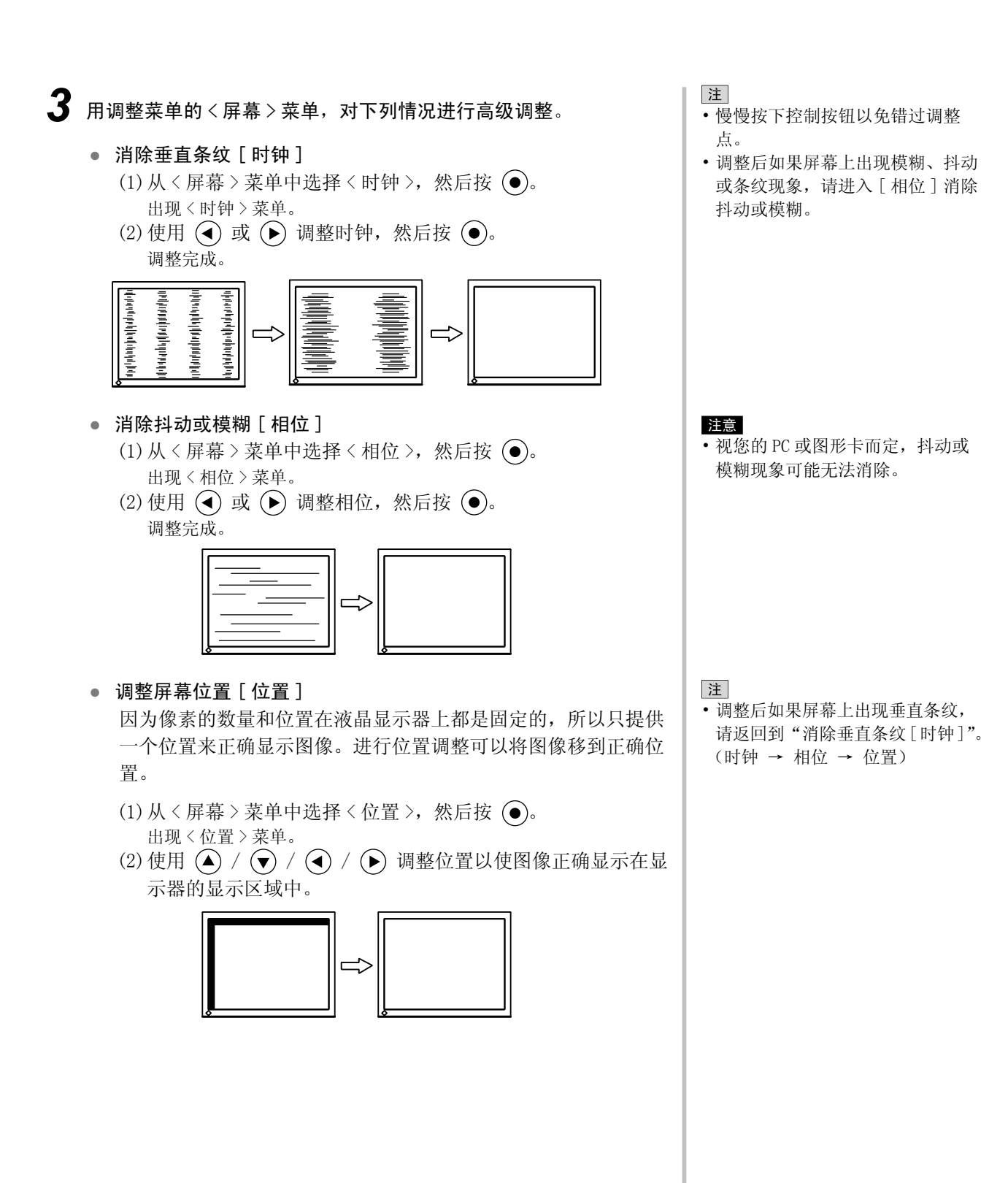

## <span id="page-15-0"></span>*4* 调整信号输出范围。

- 用于自动调整颜色等级 [ 范围 ] 通过调整信号输出电平可以显示每个颜色等级(0-255)。
	- $(1)$ 从<自动调整>菜单中选择<范围>,然后按 。 (2) 使用 $(\bigwedge$  或 $(\bigtriangledown)$  选择 "执行", 然后按 $(\bigodot)$ 。 输出范围即被自动调整。

如果正在使用"屏幕调节程序",请退出此程序。

*5* 改变平滑处理设置。

● 修改模糊字符 / 线 [ 平滑处理 ] 当在"全屏"或"放大"模式下显示低分辨率图像时,所显示图 像的字符或线条可能会模糊。

 $(1)$ 从调整菜单中选择<屏幕>,然后按 。

- $(2)$ 从<屏幕>菜单中选择<平滑处理>,然后按 。 出现 < 平滑处理 > 菜单。
- (3) 使用  $\overline{(\bullet)}$  或  $\overline{(\bullet)}$  调整字符 / 线条, 然后按  $\overline{(\bullet)}$ 。 平滑处理调整完成。

注意

• 根据显示分辨率的不同,可能不需 要平滑设置。(无法选择平滑图标。)

## <span id="page-16-0"></span>2-3 颜色调整

#### 简易调整 [FineContrast 模式 ]

此功能可以让您对显示器亮度等选择最佳显示模式。

#### ● FineContrast 模式

可以从五种模式中选择一种合适的显示模式。

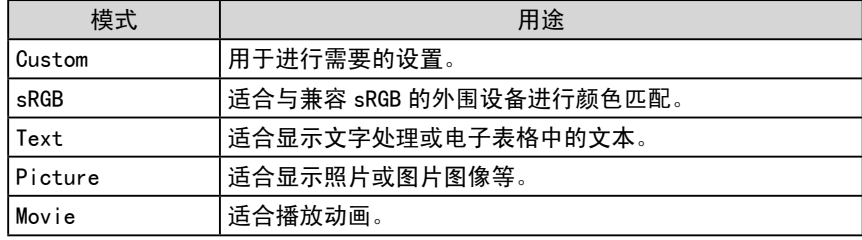

FineContrast 模式名称 示例) Custom

> Custom 显示当前模式。

- 若要选择 FineContrast 模式
- $(1)$ 按  $($  $\widehat{M}$ )。
- FineContrast 模式名称出现在屏幕左下方。
- (2) 每次按 (M) 时, 依次显示五种模式中的一种。

→ Custom → sRGB → Text → Picture → Movie <sup>-</sup>

 $(3)$  选择所需模式后按  $\bigodot$ 。 设置完成。

注

• 调整菜单和 FineContrast 模式名 称不能同时显示。

### <span id="page-17-0"></span>高级调整 [ 调整菜单 ]

每种 FineContrast 模式均可独立进行颜色调整设置和保存。

#### ● 为图像选择合适的模式

✓:可采用的调整 / 设置 −:无法调整

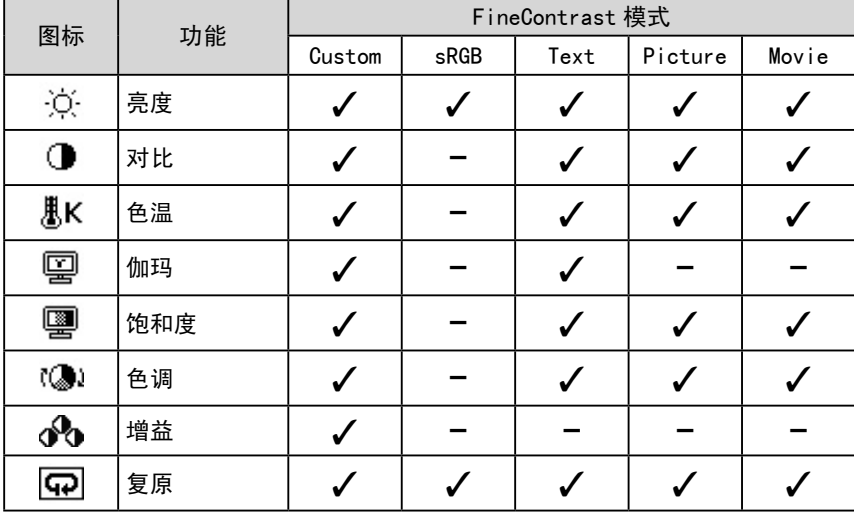

#### 注意

- 请在对模拟输入信号进行颜色调整 前进行 [ 范围调节 ]。 请参阅第14页上的"自动调整颜 色等级"。
- 显示器打开后,请等待至少 30 分 钟才能开始进行颜色调整。
- 从〈色彩〉菜单中选择"复原"可 以使所选颜色模式的色调恢复到默 认设置(原厂设置)。
- 由于显示器的特性不同,同一个图 像在不同显示器上的色彩显示可能 有所不同。当对多个显示器进行色 彩匹配时,请用眼睛对颜色进行细 微调整。

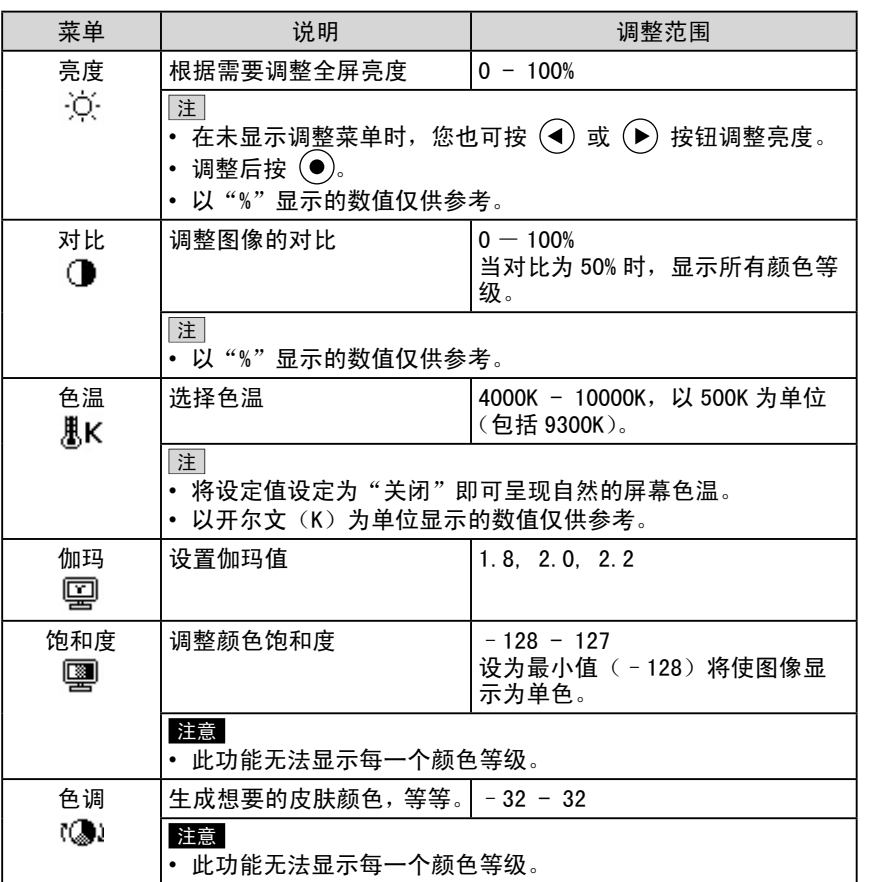

注

- 调整菜单和 FineContrast 模式名 称不能同时显示。
- 可调整的功能因 FineContrast 的 模式类型而异。

<span id="page-18-0"></span>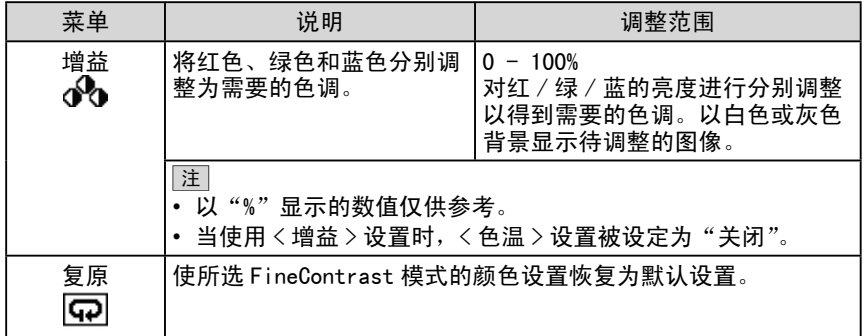

#### ● 设置 / 调整颜色

(1) 从调整菜单中选择 < 色彩 >, 然后按 (●)。

(2) 从 < 色彩 > 菜单用 (▲) / (♥) / (◀) / (▶) 选择想要的功能,然后按

 $\bigodot$ 

出现所选的功能菜单。

(3) 使用 $(\triangle) / (\blacktriangleright) / (\blacktriangle) / (\blacktriangleright)$  调整所选择的项目, 然后按 $(\blacktriangleright)$ 。 调整完成。

## <span id="page-19-0"></span>2-4 关闭计时器 / 省电设置

### ● 设置显示器的关闭时间 [ 关闭计时器 ]

此功能可以让显示器在指定时间过后自动关闭。此功能用来减少因显示器 在打开状态下长时间闲置而造成的残像问题。当一直显示一个图像时,请 使用此功能。

#### [ 定时关机系统 ]

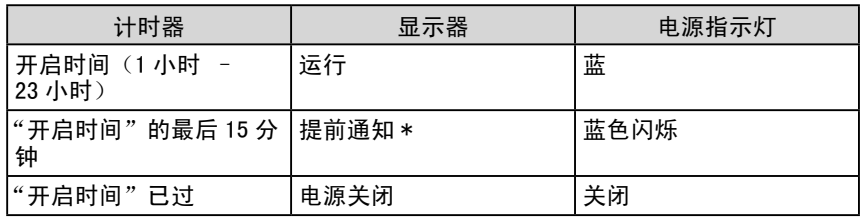

\* 在预先通知期间如果按 $(\Phi)$ ,则显示器会再继续运行 90 分钟。运行时间可以无限制延长。

#### [ 操作步骤 ]

- $(1)$  从调整菜单中选择<其它>, 然后按 $($
- (2) 从 < 其它 > 菜单中选择 < 关闭计时器 >, 然后按 , 出现 < 关闭计时器 > 菜单。
- (3) 使用 (▲) 或 (▼) 选择"激活"。
- (4) 使用  $\widetilde{(\blacktriangleleft)}$  或  $\widetilde{(\blacktriangleright)}$  设定显示器开机时间(1-23 小时), 然后按 $\widehat{(\blacktriangleleft)}$ . 关闭计时器设置完成。

#### [ 恢复操作步骤 ]

• 按  $\circ$ 。

#### 注意

• 即使在省电模式中关闭计时器功能 也有效,但不会出现提前通知,显 示器会在未出现提前通知的情况下 关闭。

#### <span id="page-20-0"></span>● 设置显示器省电 [VESA DPMS/DVI DMPM]

#### ■ 模拟输入

本显示器符合 VESA DPMS 标准。

#### [ 省电系统 ]

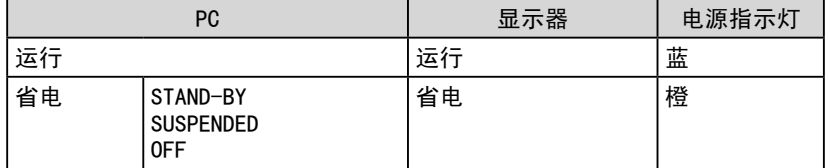

#### [ 操作步骤 ]

- (1) 从调整菜单中选择 <PowerManager>, 然后按  $\left( \bullet \right)$ 。 出现 < 设置 > 菜单。
- (2) 使用  $($   $\bullet$  ) 或  $($  $\bullet)$  选择 "VESA DPMS", 然后按  $($  $\bullet)$ . 省电设置完成。

#### [ 恢复操作步骤 ]

• 操作鼠标或键盘,屏幕即可恢复正常。

#### ■ 数字输入

本显示器符合 DVI DMPM 标准。

#### [ 省电系统 ]

与 PC 连接时, 显示器在 5 秒内进入省电模式。

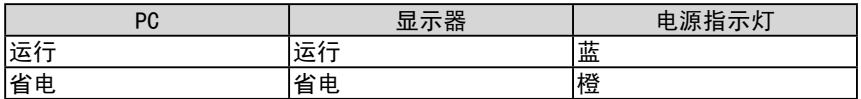

#### [ 操作步骤 ]

- (1) 从调整菜单中选择 <PowerManager>, 然后按  $\left( \bullet \right)$ . 出现 < 设置 > 菜单。
- (2) 使用  $\left( \bullet \right)$  或  $\left( \bullet \right)$  选择 "DVI DMPM", 然后按  $\left( \bullet \right)$ . 省电设置完成。

#### [ 恢复操作步骤 ]

• 操作鼠标或键盘,屏幕即可恢复正常。

#### 注意

- 请完全拔下电源线来切断显示器电 源。
- 即使显示器在省电模式中,显示器 所连的 USB 设备也会工作。因此, 即使在省电模式中,显示器功耗也 会因所连设备而异。
- 即使当探测到声音输入信号时,功 耗也会改变。

## <span id="page-21-0"></span>2-5 屏幕尺寸选择

## ● 改变屏幕尺寸 [ 屏幕尺寸 ]

如果图像的分辨率与建议分辨率不同,则将自动全屏显示图像。您可以用 < 其它 > 菜单的 < 屏幕尺寸 > 来改变屏幕尺寸。

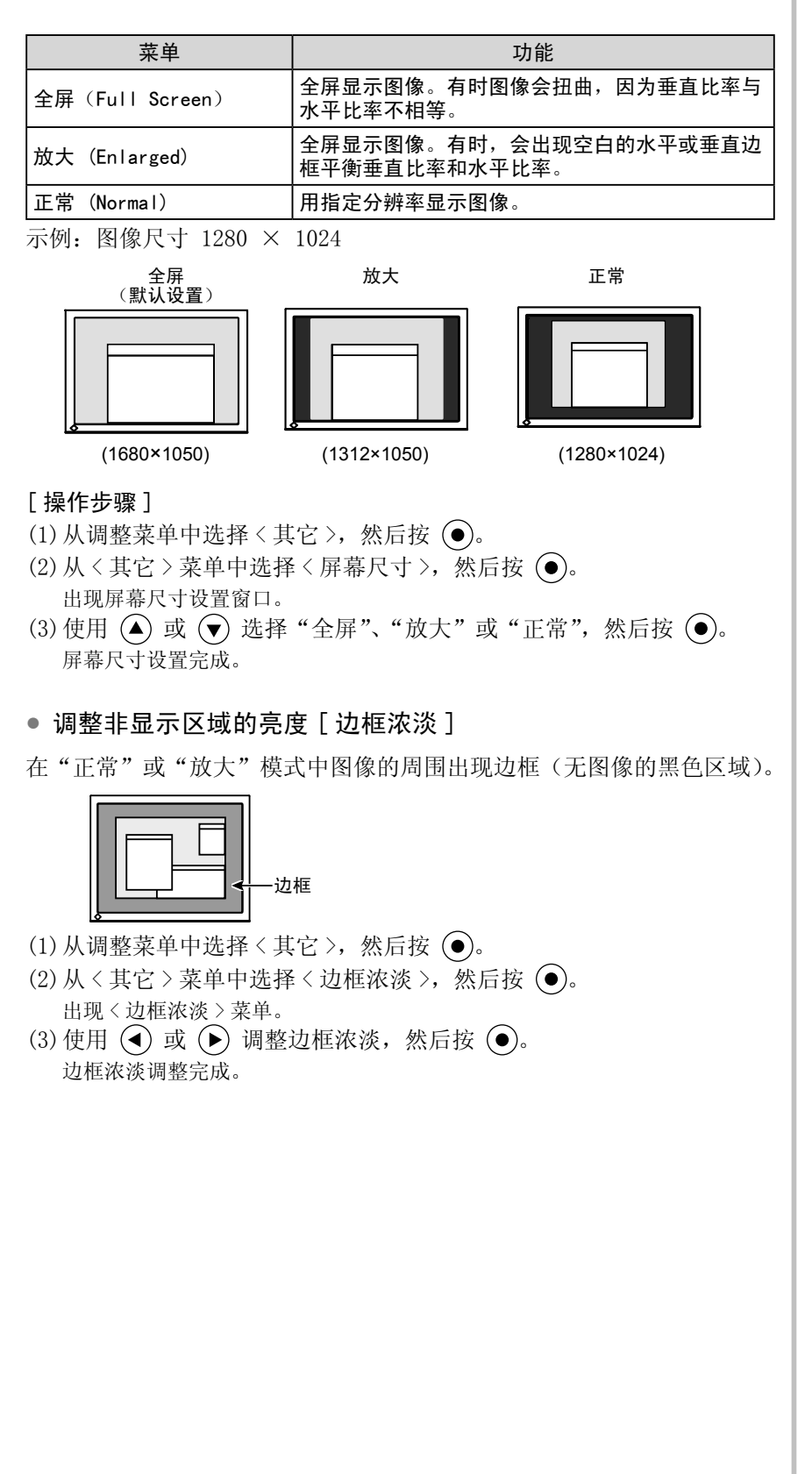

<span id="page-22-0"></span>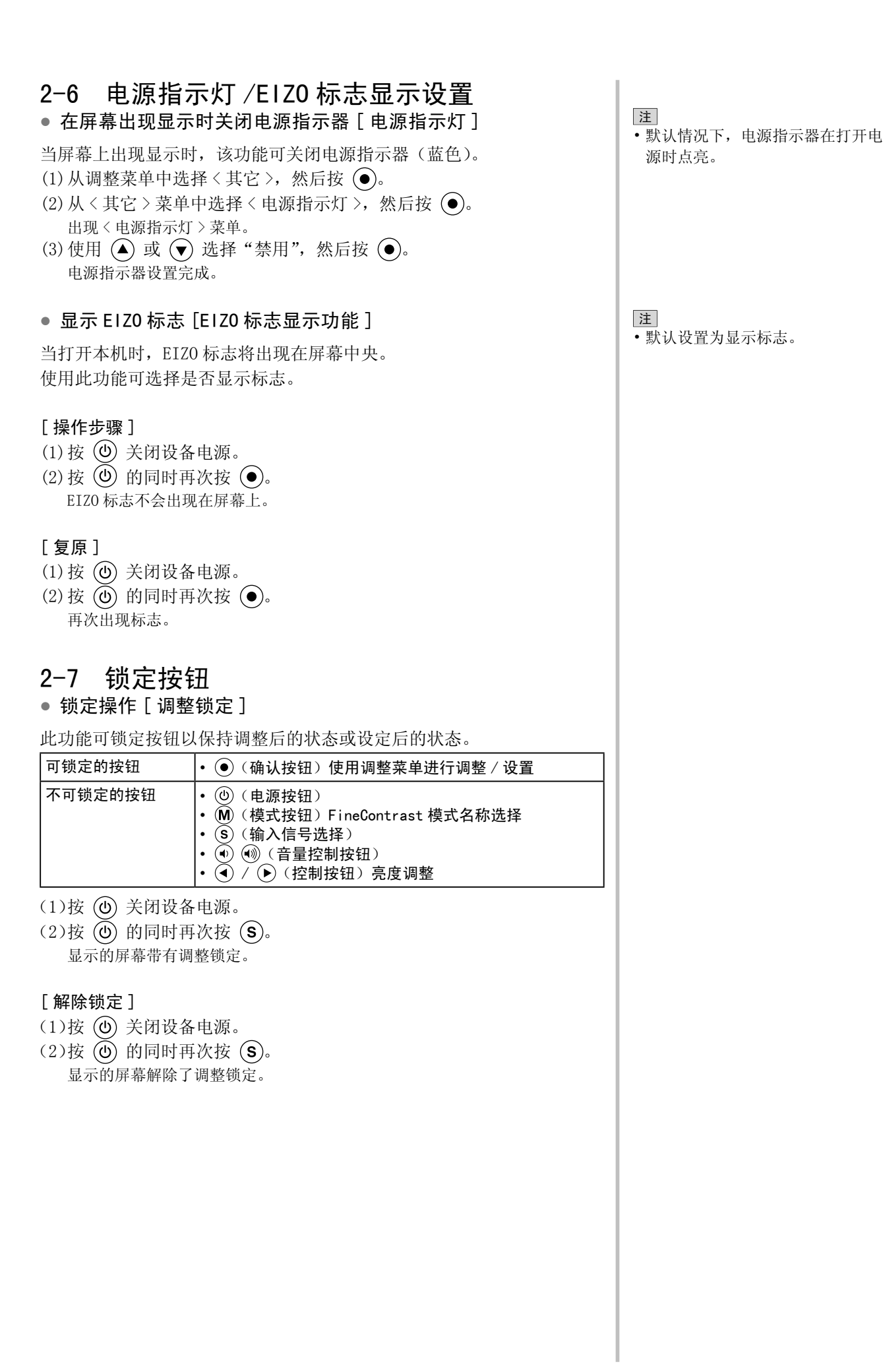

第 2 章 设置和调整 **21**

## <span id="page-23-0"></span>2-8 禁用 DDC/CI 通信

● 禁用 DDC/CI 通信

#### [ 步骤 ]

(1) 按 关闭设备电源。  $(2)$ 按 $($ ① 的同时再次按 $($ M)。 DDC/CI 通信设置被禁用。

#### [ 复位 ]

 $(1)$ 按 $(O)$ 关闭设备电源。  $(2)$ 按 $($ ① 的同时再次按 $($ M)。 DDC/CI 通信设置被启用。

#### [ 查看设置状态 ]

 $(1)$ 选择调整菜单中的<信息 > 菜单, 然后按  $\textcircled{\bullet}$ )。 出现 < 信息 > 菜单。 (2) 连续按 (●), DDC/CI 通信设置状态显示在信息页的第 2 页上。

#### 2-9 设定调整菜单显示

● 若要更新菜单设置 [ 菜单大小 / 菜单位置 / 菜单关闭计时器 / 透明度 ]

#### 菜单大小

使用下列步骤改变调整菜单大小。

- (1) 从调整菜单中选择 < 其它 >, 然后按 (●)。
- (2) 从 < 其它 > 菜单中选择 < 菜单设置 >, 然后按 (●)。
- (3) 从 < 菜单设置 > 菜单中选择 < 菜单大小 >, 然后按 (●)。 出现 < 菜单大小 > 菜单。
- $(4)$  使用  $($   $\blacktriangle$  )或者  $($  $\blacktriangledown)$  选择 "放大", 然后按  $($  $\blacktriangledown)$ 。 菜单大小设置完成。

#### 菜单位置

使用下列步骤调整菜单位置。

- (1) 从调整菜单中选择 < 其它 >, 然后按 (●)。
- (2) 从 < 其它 > 菜单中选择 < 菜单设置 >, 然后按 (●)。
- (3) 从〈菜单设置 > 菜单中选择〈菜单位置 >, 然后按 (●)。 出现 < 菜单位置 > 菜单。
- (4) 使用  $\left( \bigodot$  /  $\left( \bigodot$  /  $\left( \bigodot \right)$  选择一个菜单位置, 然后按  $\left( \bigodot \right)$ . 菜单位置设置完成。

#### 菜单关闭计时器

使用下列步骤设定菜单显示时间。

- (1) 从调整菜单中选择 < 其它 >, 然后按 (●)。
- (2) 从 < 其它 > 菜单中选择 < 菜单设置 >, 然后按 (●)。
- (3) 从 < 菜单设置 > 菜单中选择 < 菜单关闭计时器 >, 然后按 (●)。 出现 < 关闭计时器 > 菜单。
- (4) 使用 (▲) 或 (▼) 选择"激活"。
- (5) 使用 (4) 或 → 选择关闭时间 (15/30/45/60 秒), 然后按 →。 菜单关闭计时器设置完成。

注 • FineContrast 模式的显示时间保持 不变。

<span id="page-24-0"></span>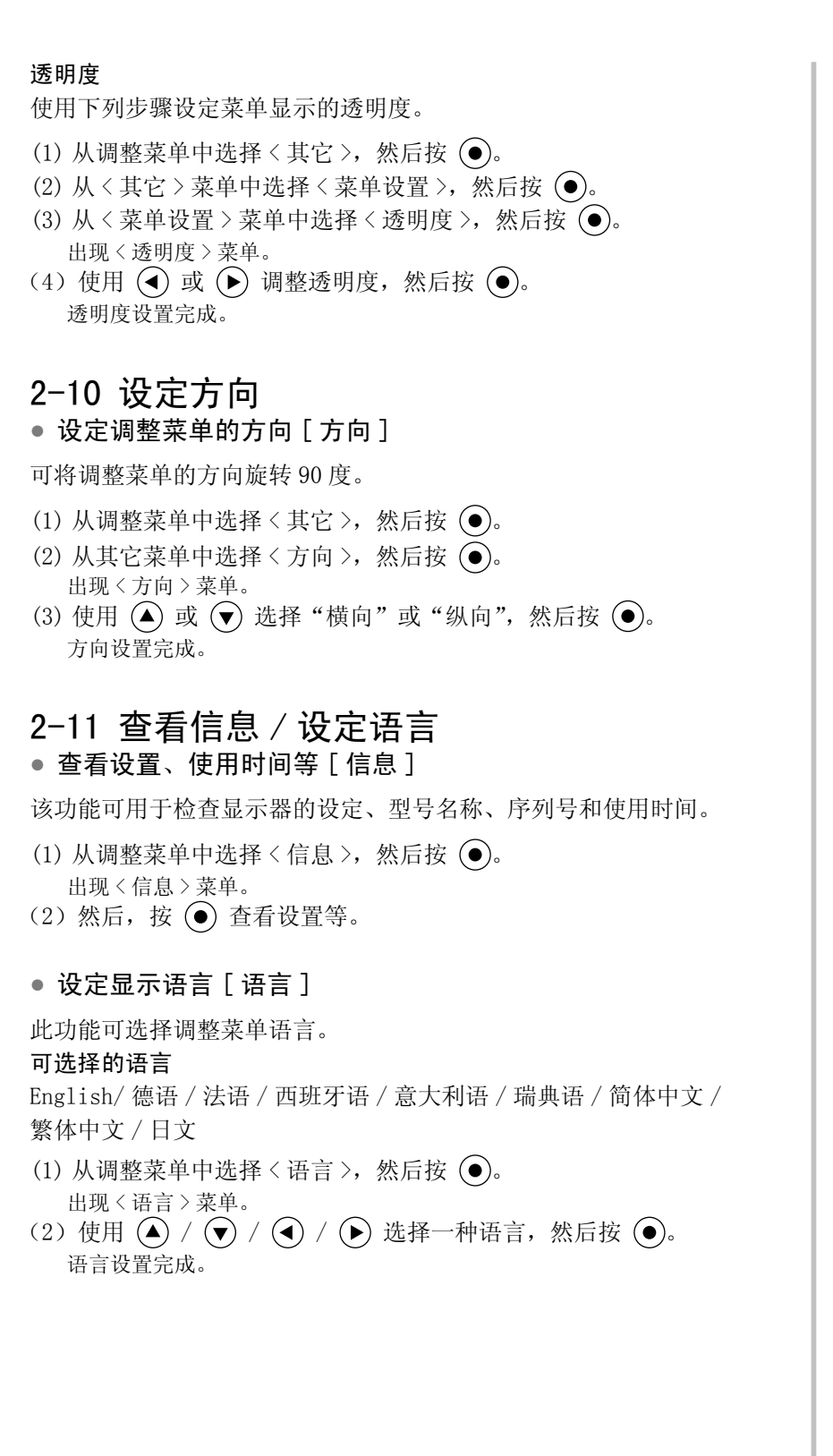

注

• 由于工厂生产检测,当您购买显示 器时, 使用时间并不一定为"0"。

## <span id="page-25-0"></span>2-12 设定 BrightRegulator

### ● 设定自动亮度调整 [BrightRegulator]

显示器正面的传感器检测环境亮度并自动调整到舒适的屏幕亮度。

- (1) 从调整菜单中选择 < 其它 >, 然后按 (●)。
- (2) 从 < 其它 > 菜单中选择 <BrightRegulator>, 然后按 (●)。 出现 BrightRegulator 设置窗口。
- (3) 使用 $(\bigwedge$  或 $(\bigtriangledown)$  选择"激活"或"禁用",然后按 $(\bigodot)$ 。 BrightRegulator 设置完成。

## 2-13 恢复默认设置

#### ● 复位颜色调整 [ 复原 ]

颜色模式中当前设定的色调将返回默认设置(出厂设置)。

- (1) 从调整菜单中选择 < 色彩 >, 然后按 (●)。
- (2) 从 < 色彩 > 菜单中选择 < 复原 >, 然后按 (●)。 出现 < 复原 > 菜单。
- (3) 使用  $($   $\bullet$  或  $($  $\bullet)$  选择 < 复原 >, 然后按 $($  $\bullet)$ 。 复位操作完成。

### ● 复位所有设置 [ 复原 ]

将所有调整 / 设置复位至出厂默认设置。

- (1) 从调整菜单中选择 < 其它 >, 然后按 (●)。
- (2) 从 < 其它 > 菜单中选择 < 复原 >, 然后按 (●)。 出现 < 复原 > 菜单。
- (3) 使用 (▲) 或 (▼) 选择 < 复原 >, 然后按 (●)。 复位操作完成。

注

• 请注意,不要在使用 BrightRegulator 功能时遮挡显示 器下方的传感器。

注 • 有关主要默认设置,请参[阅第 34](#page-35-0) [页上](#page-35-0)的"主要默认设置(出厂设 置)"。

## <span id="page-26-0"></span>第 3 章 连接电缆

## 3-1 将两台 PC 连接至显示器

通过显示器背面的 DVI-I 和 D-Sub 微型 15 针连接器,可将两台个人计算 机连接至显示器。

连接示例

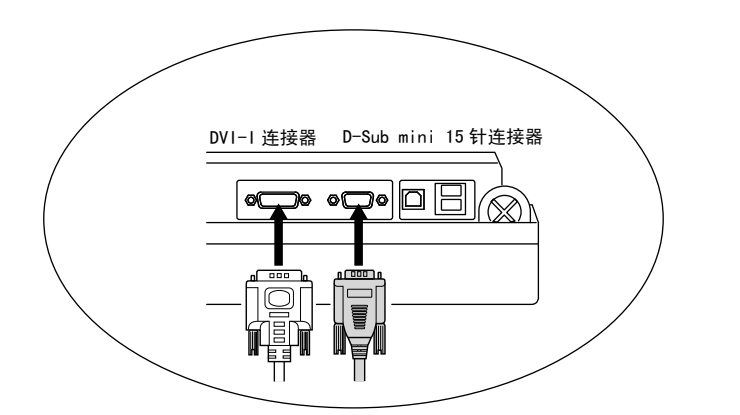

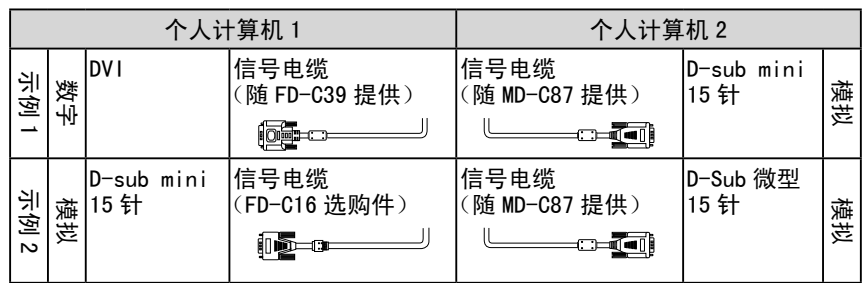

选择输入信号

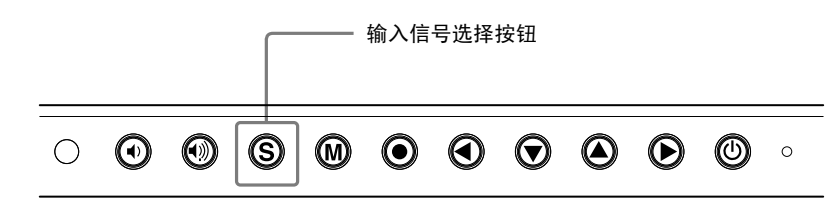

使用 (S) 切换输入信号。每次按下 (S) 按钮, 输入信号都将被切换。 切换信号时,当前信号类型(模拟或数字)将出现在屏幕的右上角。

#### 注意

• 使用选购的信号电缆(FD-C16)时, 务必将 D-sub 微型 15 针连接器连 接至个人计算机,并将 DVI-I 连接 器连接至显示器。连接错误可能会 造成无图像显示。

............

#### <span id="page-27-0"></span>**●** 设定输入信号选择 [ 信号输入 ]

显示器识别出输入个人计算机信号所通过的连接器。当任意一台个人计算 机关闭或进入省电模式,则显示器将自动显示另一台个人计算机的的信号。

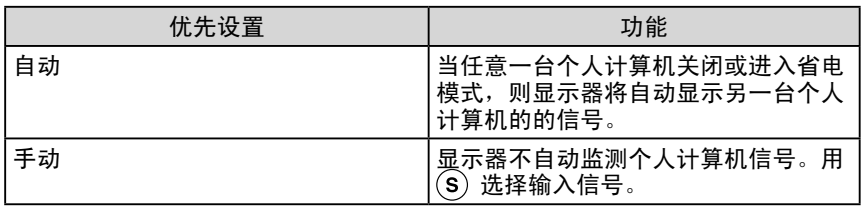

#### [ 信号输入设置 ]

- (1) 从调整菜单中选择 < 其它 >, 然后按 (●)。
- (2) 从 < 其它 > 菜单中选择 < 信号输入 >, 然后按 (●)。 出现 < 信号输入 > 菜单。
- (3) 使用  $($  $\bullet)$  或  $($  $\bullet)$  选择 "自动"或 "手动", 然后按  $($  $\bullet)$ 。 输入优先设置完成。

### 3-2 连接外接 USB 设备

本显示器带有一个兼容 USB 的集线器。连接至兼容 USB 的 PC 或其它 USB 集线器,本显示器可用作 USB 集线器连接外接 USB 设备。

**●** 要求的系统环境

(1) 配备 USB 端口的 PC 或连接至兼容 USB 的 PC 的其它 USB 集线器 (2) Windows 2000/XP/Vista 或 Mac OS 9.2.2 和 Mac OS X 10.2 或更新版本

(3) EIZO USB 电缆(MD-C93)

#### **●** 连接步骤(USB 功能的设置)

(1) 用信号电缆先将显示器连接至 PC,然后运行 PC。

- (2) 用附带的 USB 电缆将兼容 USB 的电脑(或其它 USB 集线器) 的下游 USB 端口与显示器的上游 USB 端口相连。
- (3) 当 USB 功能设置完成后,显示器将用作 USB 集线器,可通过 其下游的 USB 端口连接各种外接 USB 设备。

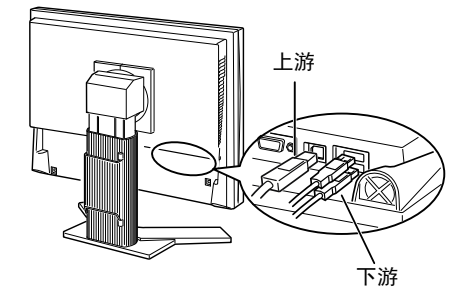

连接 USB 电缆以后, USB 功能将自动设定。

注

• 当 < 信号输入 > 选择"自动"时, 显示器的省电功能仅在两台个人计 算机都处于节电模式时才生效。

#### 注意

• 根据电脑、操作系统或所使用的外 接设备的不同,本显示器可能无法 工作。

 有关外接设备的 USB 兼容性问题, 请联系其各自的制造商。

• 如果显示器处于省电模式,或者如 果显示器连接了电源插座但处于关 闭状态,则连接在 USB 端口(上游 和下游)上的设备都处于工作状态。 因此,即使在省电模式中,显示器 功耗也会因所连设备而异。

## <span id="page-28-0"></span>第 4 章 疑难解答

如果在采取建议的措施后仍旧不能解决问题,请联系当地的经销商。

- 无图像问题 → 请参见 No. 1 No. 2。
- 成像问题 (数字输入) → 请参见 No. 3 No. 8。
- 成像问题 (模拟输入) → 请参见 No. 3 No. 12。
- 其它问题 → 请参见 No. 13 No. 17。
- USB 问题 → 请参见 No. 18。

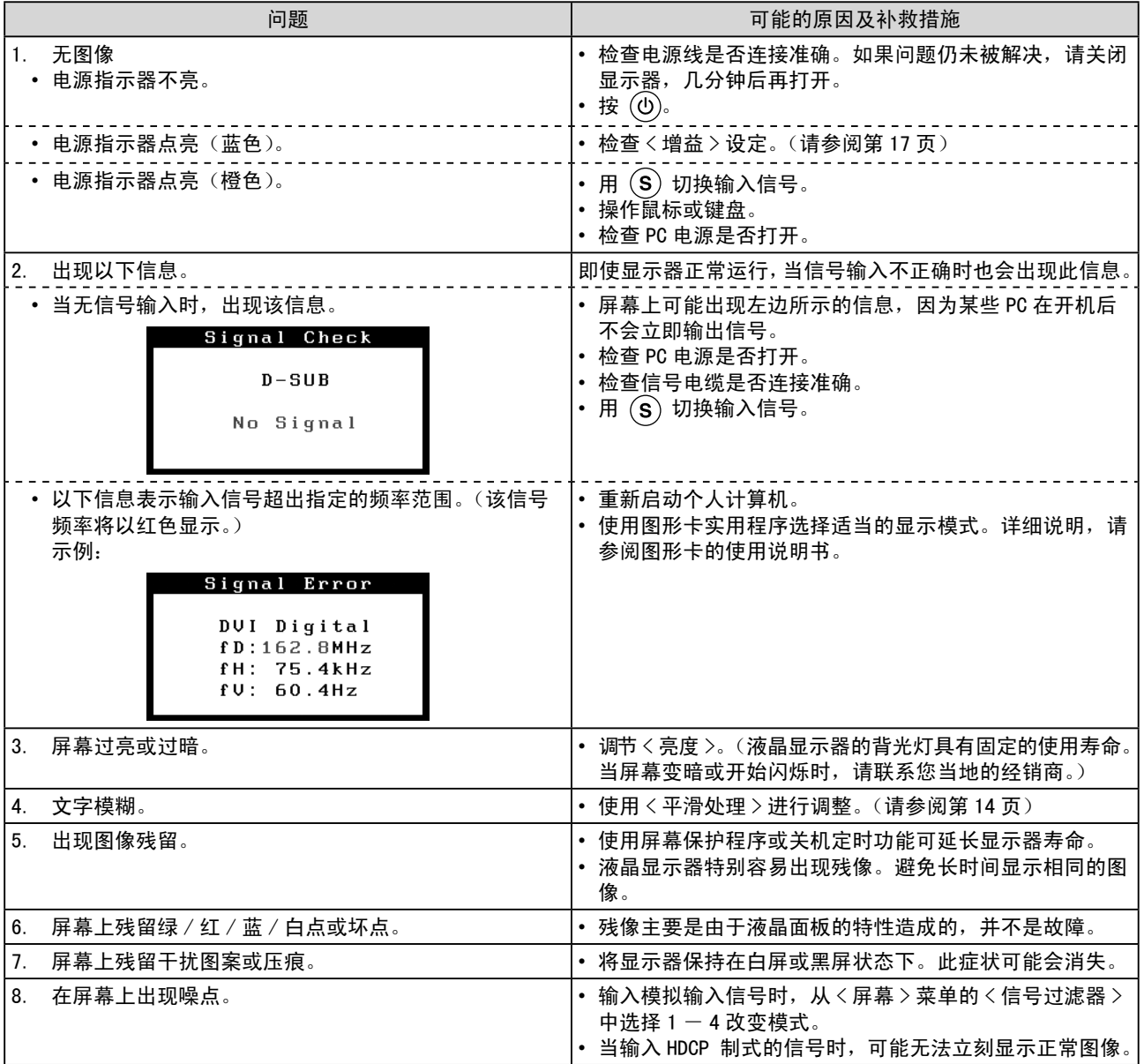

**.........................** 

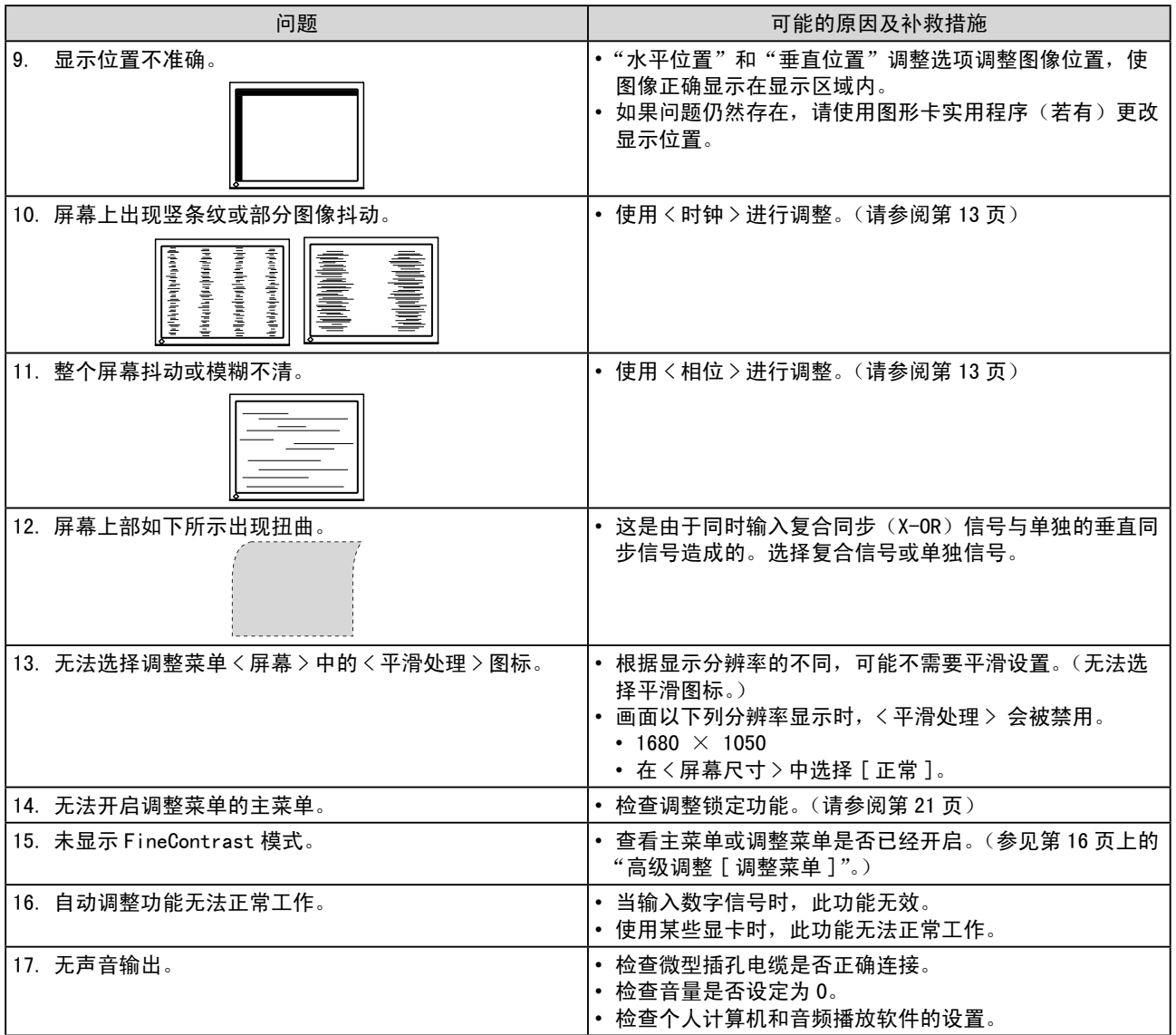

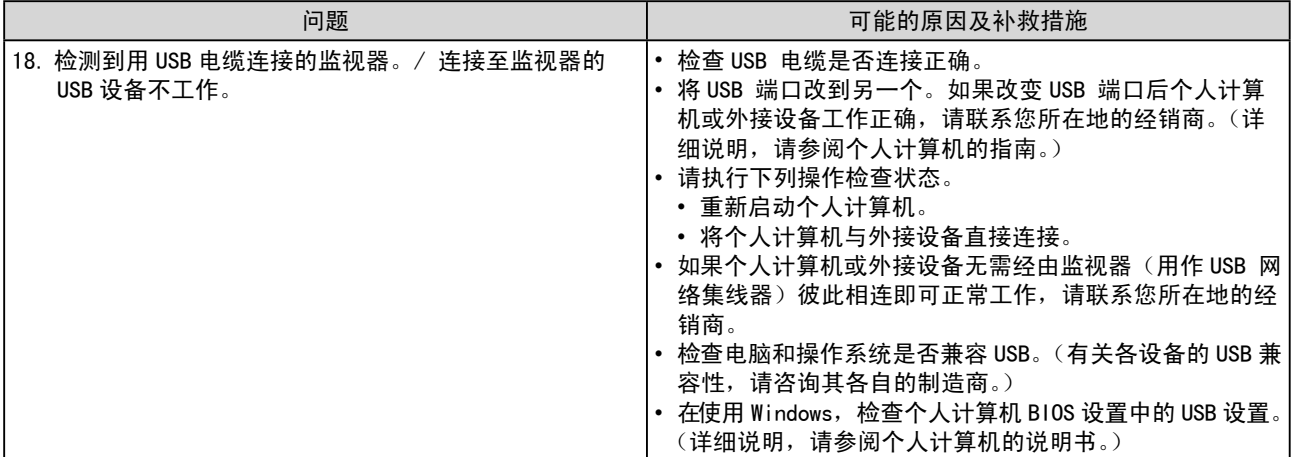

## <span id="page-31-0"></span>第5章 参考

## 5-1 安装悬挂臂

可将支架除去,在显示器上安装悬挂臂(或其它支架)。使用 EIZO 的悬挂 臂和支架选购件。

#### [ 安装 ]

*1* 将液晶显示器放在铺有软布的稳定表面上,面板正面朝下。

## *2* 拆下支架。(准备一把螺丝刀。)

用螺丝刀拆下固定显示器和支架的 4 个螺钉。

## *3* 将显示器安装到悬挂臂或支架上。

请使用支撑臂或底座用户手册中指定的螺丝将显示器固定在支撑臂 或底座上。

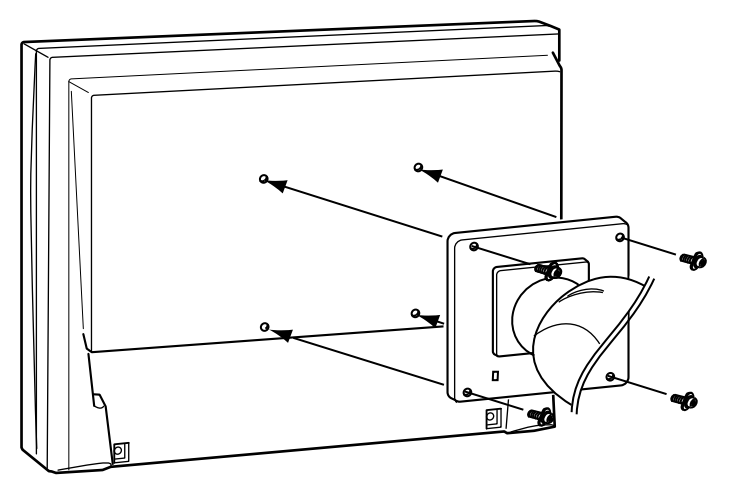

#### 注意

• 安装悬挂臂或底座时,请遵照其各 自使用说明书中的说明。

-------------------

- 使用其它厂商的悬挂臂或底座时, 请事先确认下列事项并选择符合 VESA 标准的物件。 使用随显示器提 供的 M4 × 12 mm 螺丝。
- 螺丝孔之间的间隙:
- 100 mm  $\times$  100 mm
- 板的厚度:2.6 mm
- 强度足够支撑显示器(不包括底 座)重量以及电缆等附件。
- 安装悬挂臂或底座时,请使其符合 显示器的倾斜角度。
	- 高度可调节支架: 向上 40 度,向下 0 度(垂直显示, 顺时针 90 度)
- EZ-UP 支架: 向上 25 度,向下 0 度(垂直显示, 顺时针 90 度)
- 安装悬挂臂后连接电缆。
- 如果需要取下 EZ-UP 底座,请向左 向右稍微转动一下显示器的面板, 让底座下面的 4 个螺丝露出来。然 后将这 4 个螺丝卸下。

## <span id="page-32-0"></span>5-2 清洁

请定期清洁显示器以保持显示器的清洁及延长其使用寿命。

..........

#### 机壳

用蘸有少量中性清洁剂的软布清洁机壳。

#### 液晶面板

- 使用软布(如棉布或镜头擦拭纸)清洁液晶面板。
- 用蘸有少量水的布轻轻除去顽垢,然后再次用干布清洁液晶面板以确 保表面干燥。

#### 注意

\*\*\*\*\*\*\*\*\*\*\*\*\*\*\*\*\*\*\*\*\*\*\*\*\*\*\*\*\*\*\*\*\*\*\*

• 切勿使用任何可能会损伤机壳或液 晶面板的溶剂或化学试剂(如稀释 剂、苯、蜡和研磨型清洁剂)。

#### 注

• 建议使用选购的屏幕清洁剂清洁液 晶面板表面。

## <span id="page-33-0"></span>5-3 规格

S2001W

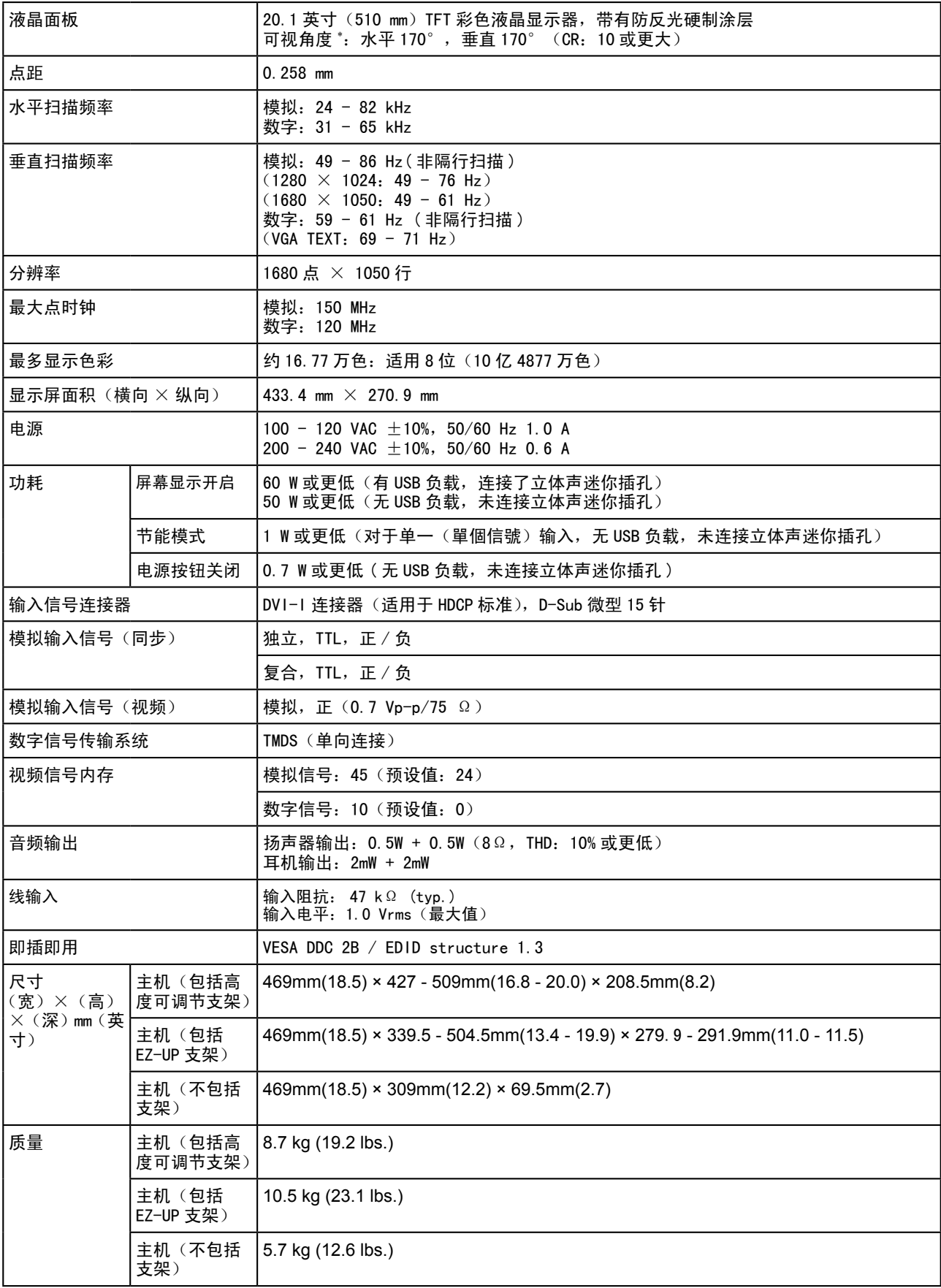

\* 仅限液晶显示模块特性

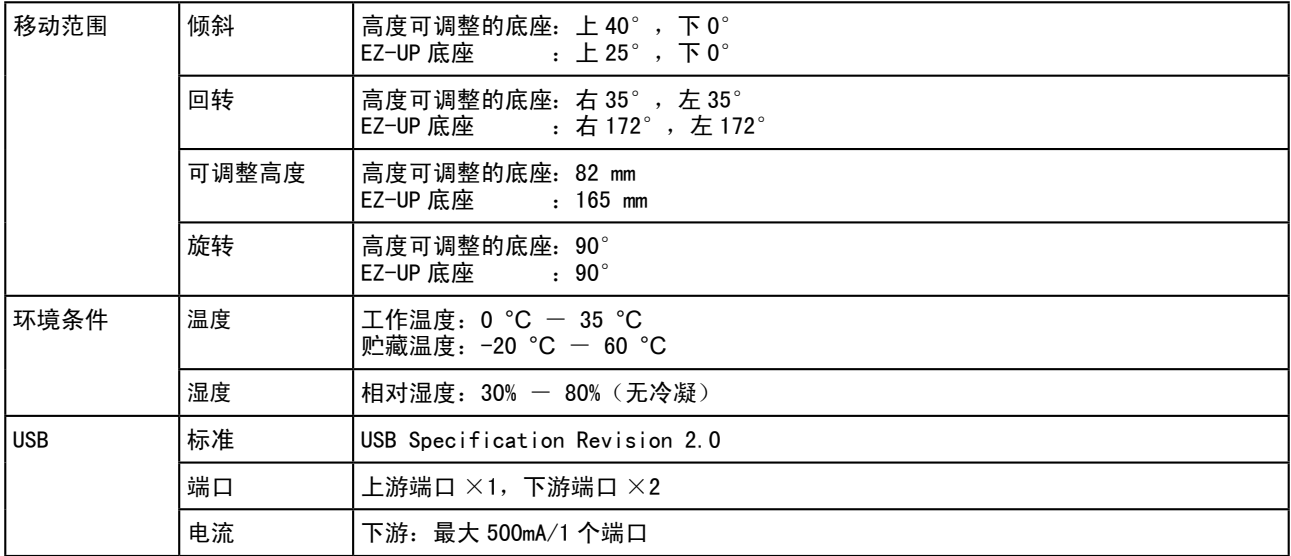

#### S2201W

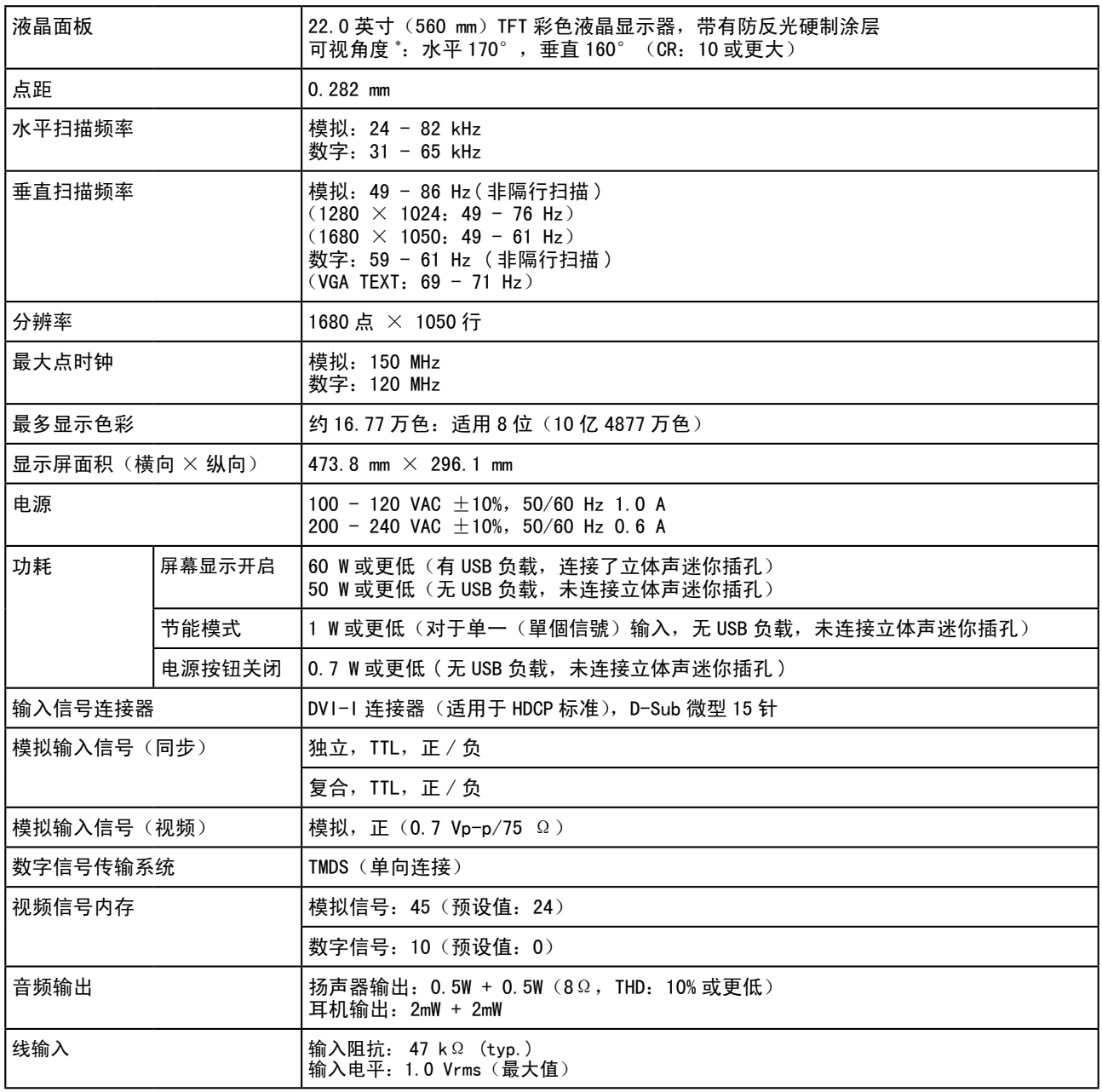

\* 仅限液晶显示模块特性

<span id="page-35-0"></span>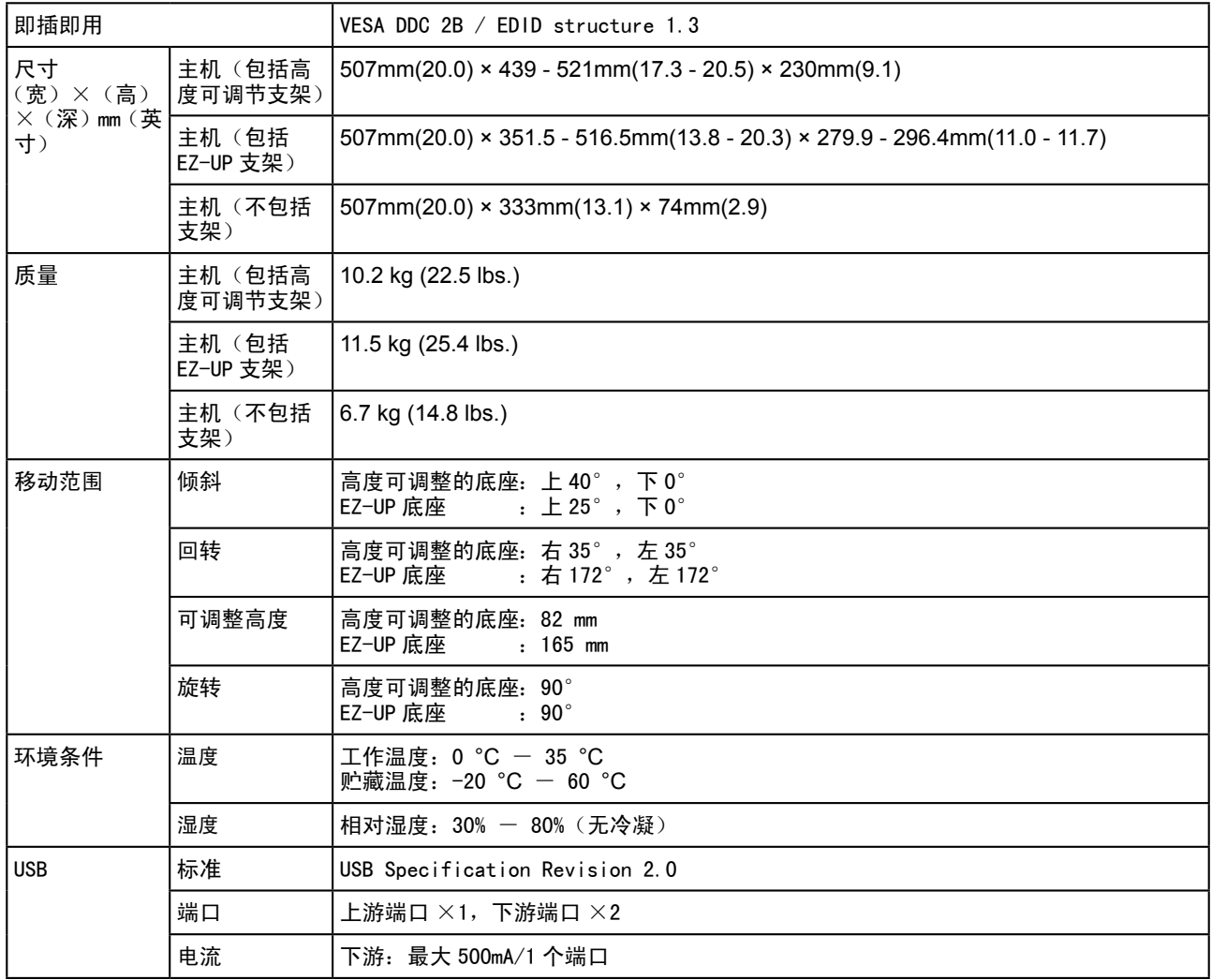

#### 主要默认设置(出厂设置)

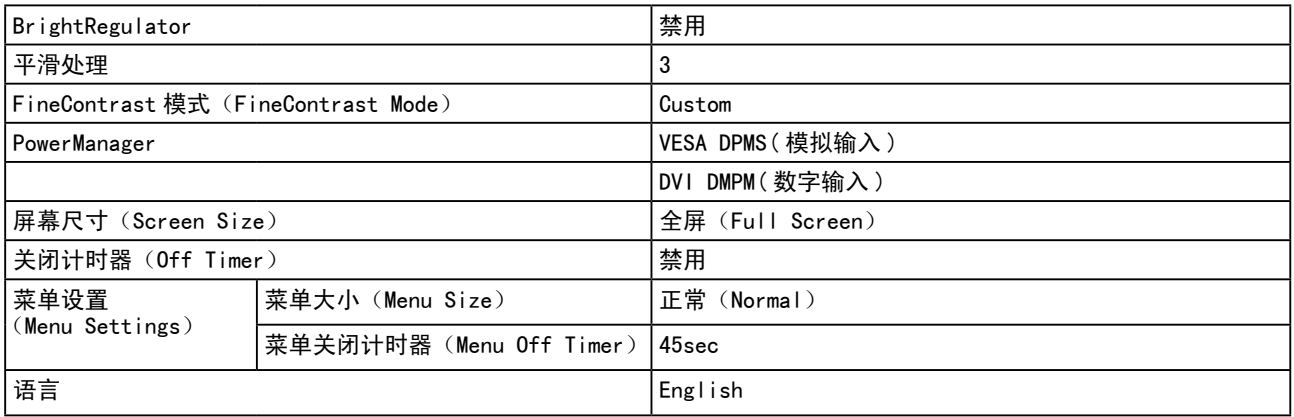

外形尺寸 S2001W( 高度可调节支架 )

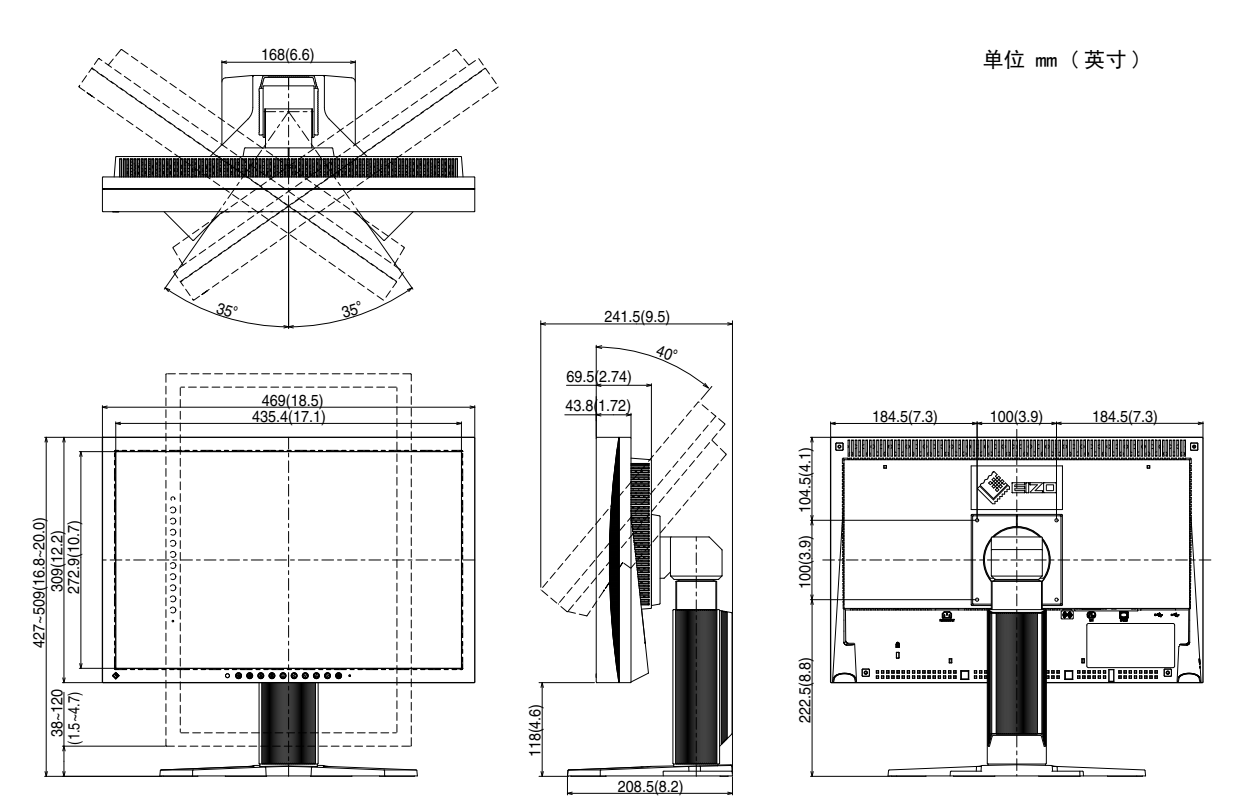

S2001W (EZ-UP 支架)

单位 mm ( 英寸 )

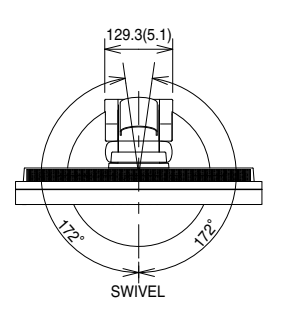

435.4(17.1) 469(18.5)

 $\frac{1}{2}$ 

 $\frac{1}{20000}$ 

 $\mathbf{I}$ 

PIVOT

90° $-\frac{\lambda}{2}$  h Π

 $\mathbb{I}_{\mathbb{I}}$ 斤

h

φ272(10.7)

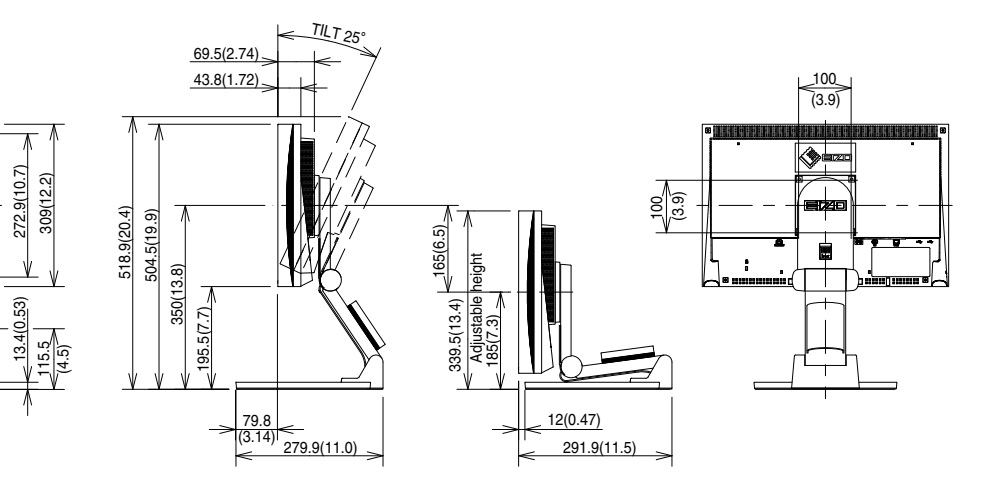

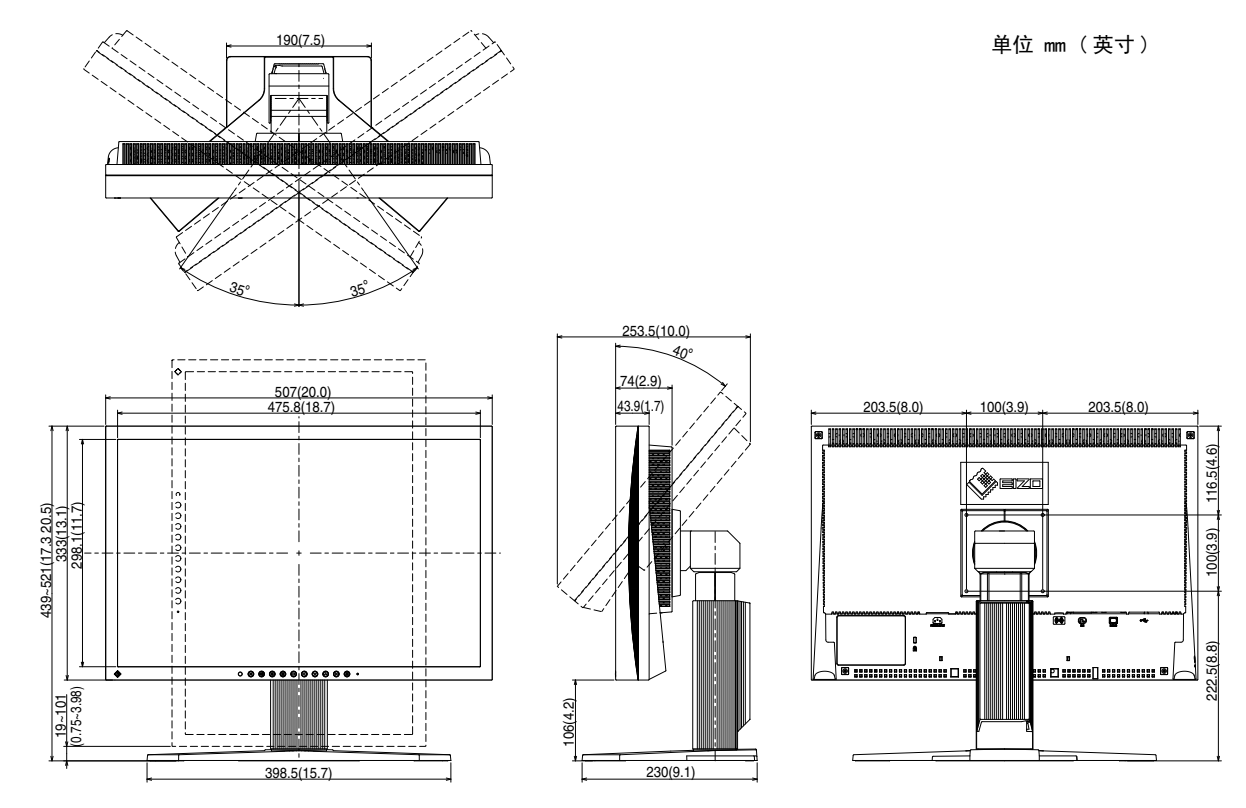

S2201W (EZ-UP 支架)

SWIVEL  $\mathcal{L}$  $\diamondsuit$ 2° 129.3(5.1)

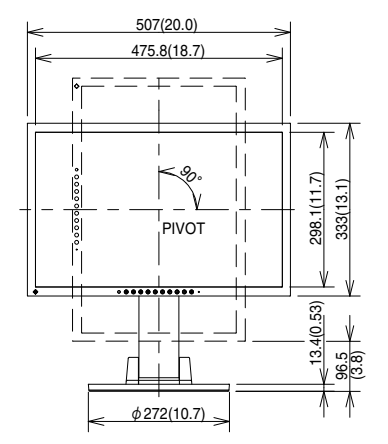

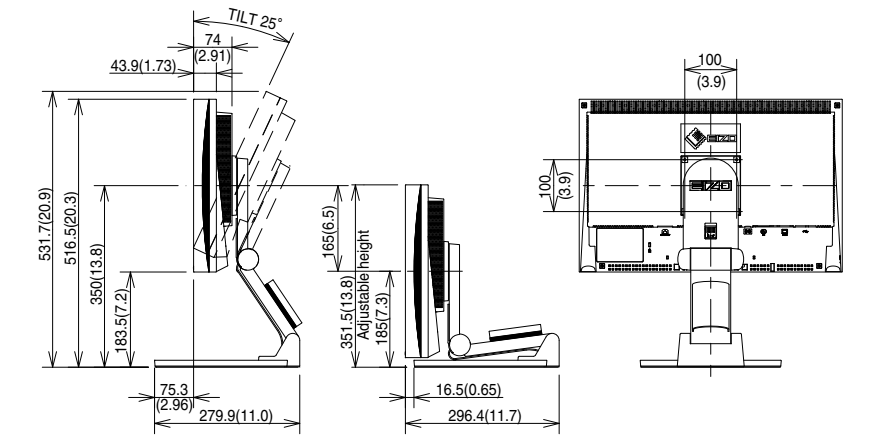

单位 mm (英寸)

#### 连接器针的分配

• DVI-I 连接器

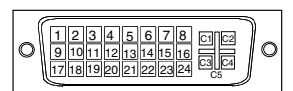

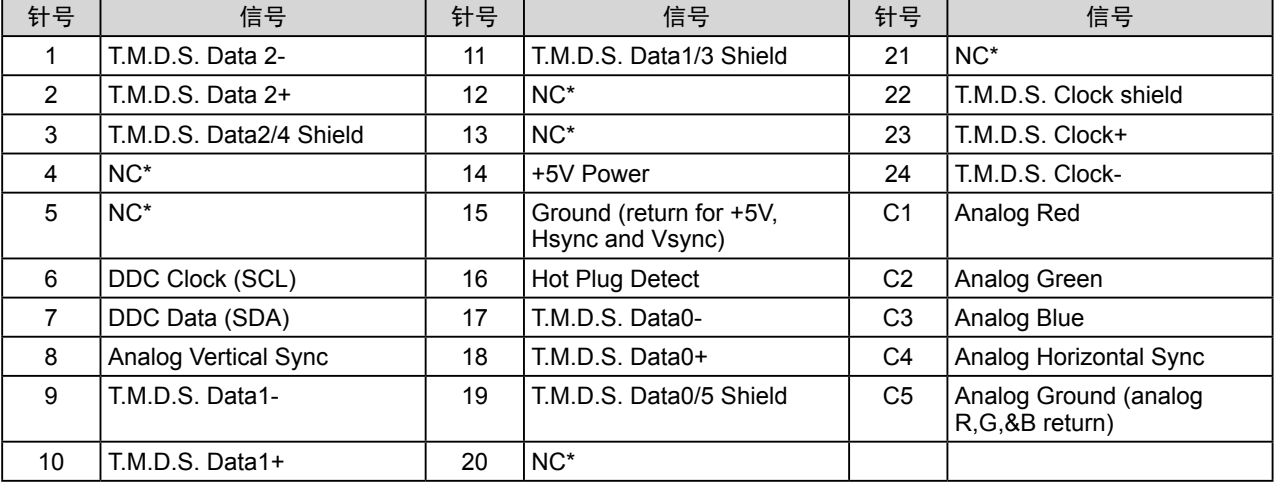

• D-sub mini 15 针连接器

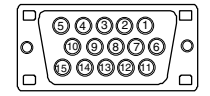

(NC\*:无连接)

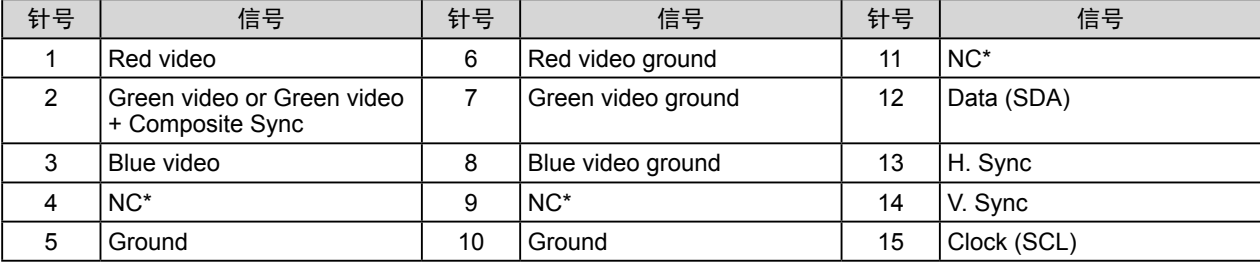

(NC\*:未连接)

• USB 端口

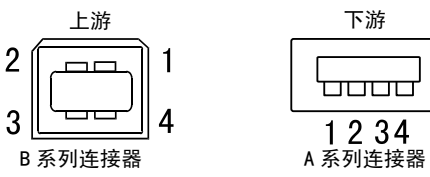

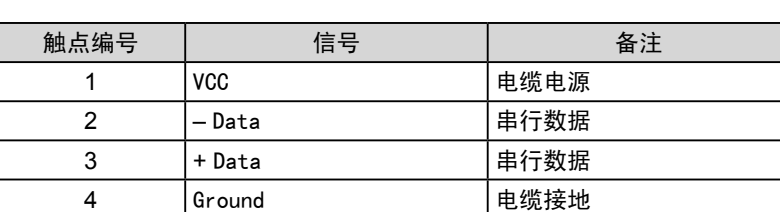

#### 选购件清单

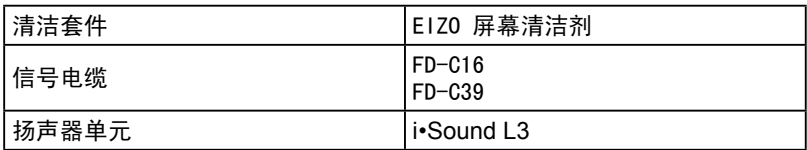

#### <span id="page-39-0"></span>5-4 术语表

#### DDC/CI (显示数据频道 / 指令界面)

VESA 为个人计算机和显示器之间的设置信息等方面提供互动通信标准化。

#### DVI(数字视觉接口)

DVI 是一种数字接口标准。DVI 可允许无损失的 PC 数字数据直接传输。

DVI 采用 TMDS 传输系统和 DVI 连接器。DVI 连接器有 2 种类型。一种是仅可用于数字信号输入的 DVI-D 连接器。 另一种是兼容数字和模拟信号输入的 DVI-I 连接器。

#### DVI DMPM (DVI 数字显示器电源管理)

DVI DMPM 是一种数字接口省电功能。 作为显示器的电源模式,"显示器开启(运行模式)"和"休眠(省电模式)" 对于 DVI DMPM 是必不可少的。

#### 范围调整

范围调整可控制显示各色彩级的信号输出电平。建议您在颜色调整之前进行范围调整。

#### 分辨率

液晶面板由许多指定尺寸的像素组成,这些像素发光以形成图像。本显示器由 1680 水平像素和 1050 垂直像 素组成。

当分辨率为  $1680 \times 1050$  时, 所有像素全屏发光 $(1:1)$ 。

#### HDCP(高带宽数字内容保护)

是一种为防止拷贝视频、音乐等数字内容而开发的数字信号编码系统。 它可通过对数字内容进行编码,经由 输出端的 DVI 端子,然后在输入端进行解码,从而安全传送数字内容。 如果输出端或输入端中有任一端的装置不适用 HDCP 系统,则无法复制任何数字内容。

#### 伽玛

通常,显示器亮度变化与输入信号电平的非线性关系被称为"伽玛特性"。较小的伽玛产生对比度较低的图像, 而较大的伽玛产生对比度较高的图像。

#### 色温

色温是一种测量白色色调的方法,通常以开氏度为单位。屏幕在较低色温时色彩偏红,在较高色温时偏蓝, 就像火焰温度一样。 5000K:稍稍带点红色的白色 6500K: 暖白色, 如纸张的白色 9300K:稍稍带点蓝色的白色

#### 时钟

当模拟输入信号转换为图像显示用数字信号时,模拟输入显示器需要复制与图像系统使用时的点时钟频率相 同的时钟。

这被称为时钟调整。如果未正确设置时钟脉冲,屏幕上可能会出现一些竖线。

#### sRGB(标准红绿蓝)

外接设备(如显示器、打印机、数码相机、扫描仪)的"色彩还原和色彩空间"的国际标准。sRGB 使得互 联网用户可准确还原色彩。

#### TMDS(最小化传输差分信号)

一种用于数字接口的信号传输系统。

#### VESA DPMS (视频电子学标准协会 - 显示器电源管理信号)

VESA 为 PC 显示器省电对 PC(图形卡)信号提供了标准。 DPMS 定义 PC 和显示器之间的信号状态。

相位

相位指的是将模拟输入信号转换成数字信号的采样定时。相位调整用于调整定时。建议您在正确调整时钟后 进行相位调整。

增益

它可用于调整红、绿、蓝各色彩参数。液晶显示器通过光线穿过面板色彩过滤器来显示色彩。红、绿、蓝是 三种基本色彩。屏幕上显示的所有色彩都是通过组合这三种色彩而得到的。调整穿过各色彩过滤器的光线密 度(量)可改变色调。

## <span id="page-41-0"></span>5-5 预设定时

下表列出出厂预设的视频定时(仅适用模拟信号)。

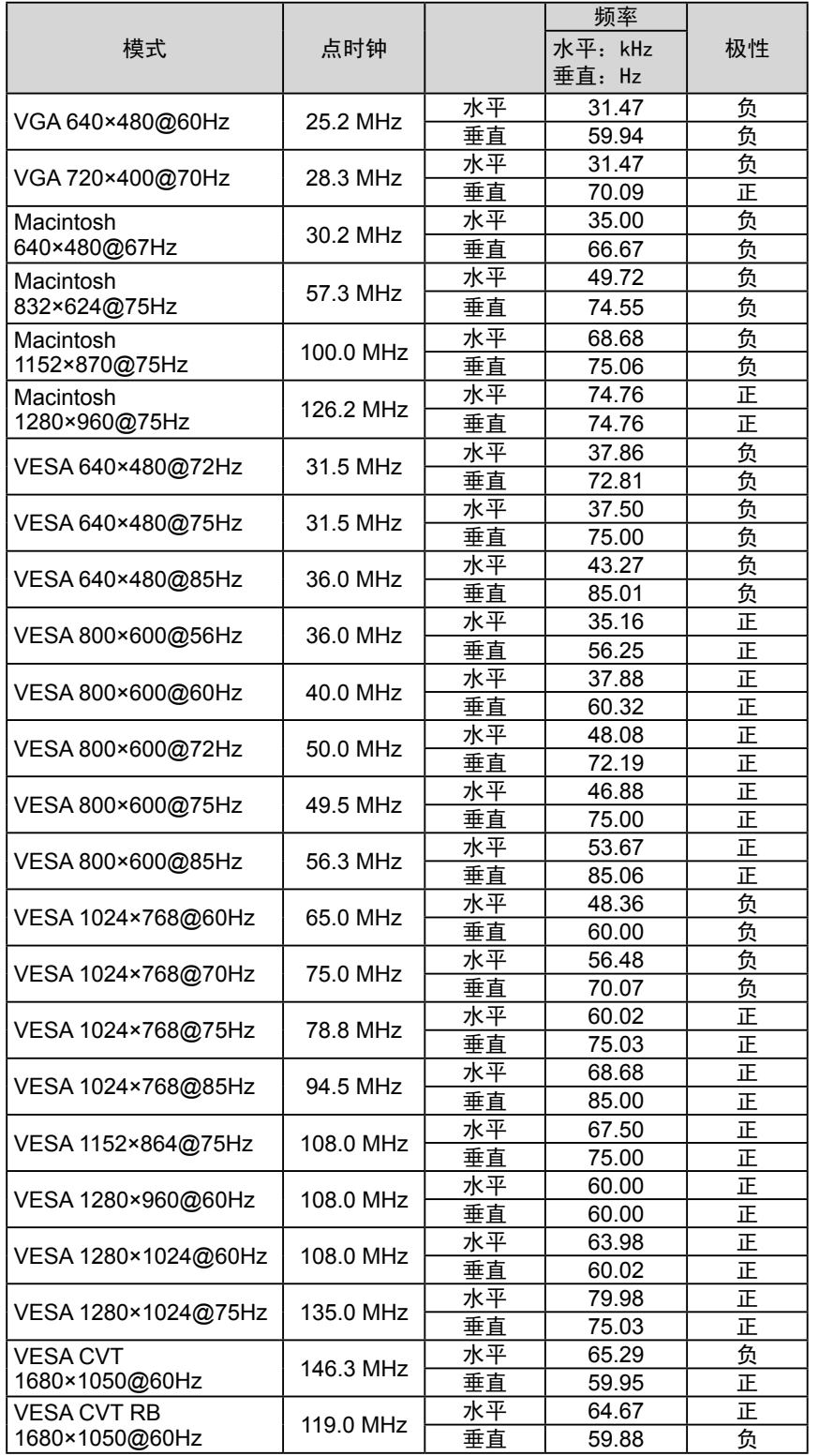

#### 注意

- 视所连接的 PC 而定,屏幕位置可 能会稍有偏移,可能需要使用调整 菜单进行屏幕调整。
- 如果输入的信号不在表中所列范围 内,请使用调整菜单调整屏幕。但 是,即使调整后,屏幕显示仍有可 能不正确。
- 当使用隔行信号时,即使使用调整 菜单调整屏幕后,也无法正确显示 画面。

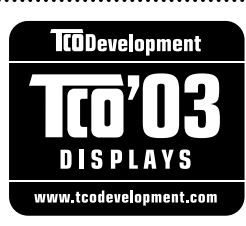

#### Congratulations!

The display you have just purchased carries the TCO'03 Displays label. This means that your display is designed, manufactured and tested according to some of the strictest quality and environmental requirements in the world. This makes for a high performance product, designed with the user in focus that also minimizes the Impact on our natural environment.

Some of the features of the TCO'03 Display requirements:

#### Ergonomics

● Good visual ergonomics and image quality in order to improve the working environment for the user and to reduce sight and strain problems. Important parameters are luminance, contrast, resolution, reflectance, colour rendition and image stability.

#### Energy

- Energy-saving mode after a certain time beneficial both for the user and environment
- Electrical safety

#### Emissions

- Electromagnetic fields
- Noise emissions

#### Ecology

- $\bullet$  The products must be prepared for recycling and the manufacturer must have a certified environmental  $\frac{1}{2}$ management system such as EMAS or ISO 14000
- Restrictions on
	- chlorinated and brominated flame retardants and polymers
	- heavy metals such as cadmium, mercury and lead.

The requirements includes in this label have been developed by TCO Development in co-operation with scientists, experts, users as well as manufacturers all over the world. Since the end of the 1980s TCO has been involved in influencing the development of IT equipment in a more user-friendly direction. Our labeling system with displays in 1992 and is now requested by users and IT-manufacturers all over the world.

> **For more information, please visit www.tcodevelopment.com**

## For U.S.A. , Canada, etc. (rated 100-120 Vac) Only **FCC Declaration of Conformity We, the Responsible Party** EIZO NANAO TECHNOLOGIES INC. 5710 Warland Drive, Cypress, CA 90630 Phone: (562) 431-5011 **declare that the product** Trade name: EIZO Model: FlexScan S2001W/S2201W

**is in conformity with Part 15 of the FCC Rules. Operation of this product is subject to the following two conditions: (1) this device may not cause harmful interference, and (2) this device must accept any interference received, including interference that may cause undesired operation.**

This equipment has been tested and found to comply with the limits for a Class B digital device, pursuant to Part 15 of the FCC Rules. These limits are designed to provide reasonable protection against harmful interference in a residential installation. This equipment generates, uses, and can radiate radio frequency energy and, if not installed and used in accordance with the instructions, may cause harmful interference to radio communications. However, there is no guarantee that interference will not occur in a particular installation. If this equipment does cause harmful interference to radio or television reception, which can be determined by turning the equipment off and on, the user is encouraged to try to correct the interference by one or more of the following measures.

- \* Reorient or relocate the receiving antenna.
- \* Increase the separation between the equipment and receiver.
- \* Connect the equipment into an outlet on a circuit different from that to which the receiver is connected.
- \* Consult the dealer or an experienced radio/TV technician for help.

Changes or modifications not expressly approved by the party responsible for compliance could void the user's authority to operate the equipment.

#### **Note**

Use the attached specified cable below or EIZO signal cable with this monitor so as to keep interference within the limits of a Class B digital device.

- AC Cord
- Shielded Signal Cable (enclosed)

## **Canadian Notice**

This Class B digital apparatus complies with Canadian ICES-003. Cet appareil numérique de le classe B est comforme à la norme NMB-003 du Canada.

#### **Hinweise zur Auswahl des richtigen Schwenkarms für Ihren Monitor**

Dieser Monitor ist für Bildschirmarbeitsplätze vorgesehen. Wenn nicht der zum Standardzubehör gehörige Schwenkarm verwendet wird, muss statt dessen ein geeigneter anderer Schwenkarm installiert werden. Bei der Auswahl des Schwenkarms sind die nachstehenden Hinweise zu berücksichtigen:

- Der Standfuß muß den nachfolgenden Anforderungen entsprechen:
- a) Der Standfuß muß eine ausreichende mechanische Stabilität zur Aufnahme des Gewichtes vom Bildschirmgerät und des spezifizierten Zubehörs besitzen. Das Gewicht des Bildschirmgerätes und des Zubehörs sind in der zugehörenden Bedienungsanleitung angegeben.
- b) Die Befestigung des Standfusses muß derart erfolgen, daß die oberste Zeile der Bildschirmanzeige nicht höher als die Augenhöhe eines Benutzers in sitzender Position ist.
- c) Im Fall eines stehenden Benutzers muß die Befestigung des Bildschirmgerätes derart erfolgen, daß die Höhe der Bildschirmmitte über dem Boden zwischen 135 – 150 cm beträgt.
- d) Der Standfuß muß die Möglichkeit zur Neigung des Bildschirmgerätes besitzen (max. vorwärts: 5°, min. nach hinten  $> 5^{\circ}$ ).
- e) Der Standfuß muß die Möglichkeit zur Drehung des Bildschirmgerätes besitzen (max. ±180°). Der maximale Kraftaufwand dafür muß weniger als 100 N betragen.
- f) Der Standfuß muß in der Stellung verharren, in die er manuell bewegt wurde.
- g) Der Glanzgrad des Standfusses muß weniger als 20 Glanzeinheiten betragen (seidenmatt).
- h) Der Standfuß mit Bildschirmgerät muß bei einer Neigung von bis zu 10° aus der normalen aufrechten Position kippsicher sein.

#### **Hinweis zur Ergonomie :**

Dieser Monitor erfüllt die Anforderungen an die Ergonomie nach EK1-ITB2000 mit dem Videosignal, 1920 × 1200, RGB analog, 0,7 Vp-p und mindestens 60,0 Hz Bildwiederholfrequenz, non interlaced. Weiterhin wird aus ergonomischen Gründen empfohlen, die Grundfarbe Blau nicht auf dunklem Untergrund zu verwenden (schlechte Erkennbarkeit, Augenbelastung bei zu geringem Zeichenkontrast.)

Übermäßiger Schalldruck von Ohrhörern bzw. Kopfhörern kann einen Hörverlust bewirken. Eine Einstellung des Equalizers auf Maximalwerte erhöht die Ausgangsspannung am Ohrhörer- bzw. Kopfhörerausgang und damit auch den Schalldruckpegel.

"Maschinenlärminformations-Verordnung 3. GPSGV: Der höchste Schalldruckpegel beträgt 70 dB(A) oder weniger gemäss EN ISO 7779"

[Begrenzung des maximalen Schalldruckpegels am Ohr] Bildschirmgeräten: Größte Ausgangsspannung 150 mV

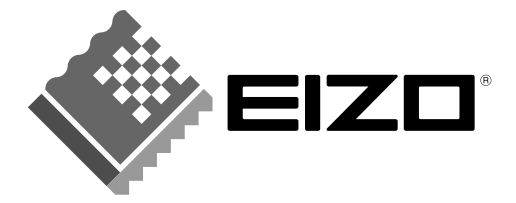

#### **EIZO NANAO CORPORATION**

153 Shimokashiwano, Hakusan, Ishikawa 924-8566 Japan Phone: +81 76 277 6792 Fax: +81 76 277 6793

#### EIZO NANAO TECHNOLOGIES INC.

5710 Warland Drive, Cypress, CA 90630, U.S.A.<br>Phone: +1 562 431 5011 Fax: +1 562 431 4811

#### **EIZO EUROPE AB**

Lovangsvagen 14 194 61, Upplands Väsby, Sweden<br>Phone: +46 8 590 80 000 Fax: +46 8 590 91 575

#### **EIZO NANAO AG**

Moosacherstrasse 6, Au CH - 8820 Wadenswil, Switzerland Phone: +41-0-44 782 24 40 Fax: +41-0-44 782 24 50

#### **Avnet Technology Solutions GmbH**

Lötscher Weg 66, D-41334 Nettetal, Germany Phone: +49 2153 733-400 Fax: +49 2153 733-483

http://www.eizo.com

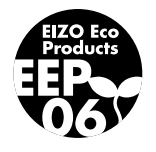

1st Edition-August, 2007 03V22179A1  $(U.M-S2001W)$